# **Kohezija analognih i digitalnih metoda u procesu dizajna/ilustracije**

**Rožić, Nikola**

### **Master's thesis / Diplomski rad**

**2023**

*Degree Grantor / Ustanova koja je dodijelila akademski / stručni stupanj:* **University North / Sveučilište Sjever**

*Permanent link / Trajna poveznica:* <https://urn.nsk.hr/urn:nbn:hr:122:187876>

*Rights / Prava:* [In copyright](http://rightsstatements.org/vocab/InC/1.0/) / [Zaštićeno autorskim pravom.](http://rightsstatements.org/vocab/InC/1.0/)

*Download date / Datum preuzimanja:* **2024-12-27**

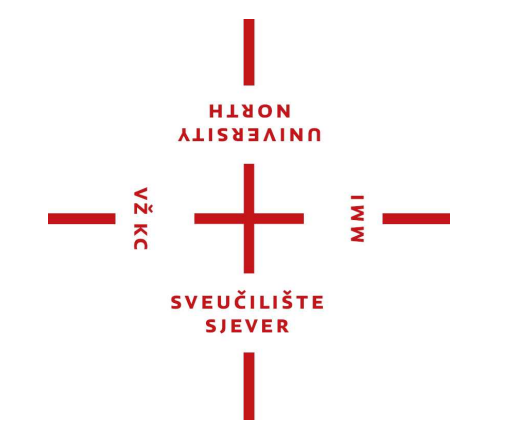

*Repository / Repozitorij:*

[University North Digital Repository](https://repozitorij.unin.hr)

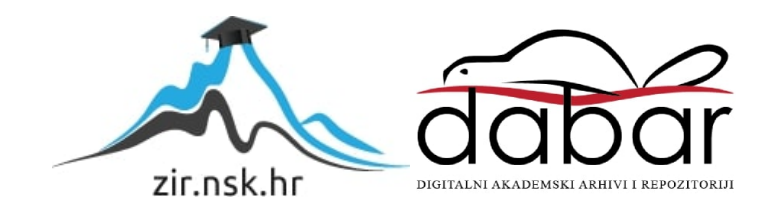

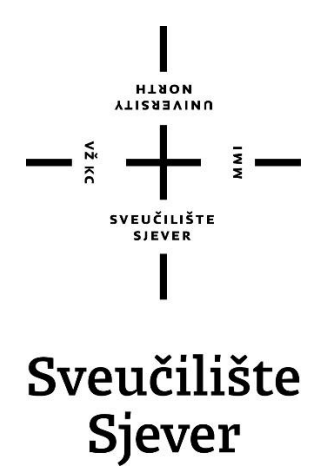

**Diplomski rad br. 62/MEDD/2023**

# **Kohezija analognih i digitalnih metoda u procesu dizajna / ilustracije**

**Nikola Rožić, 2700/336**

Koprivnica, rujan 2023. godine

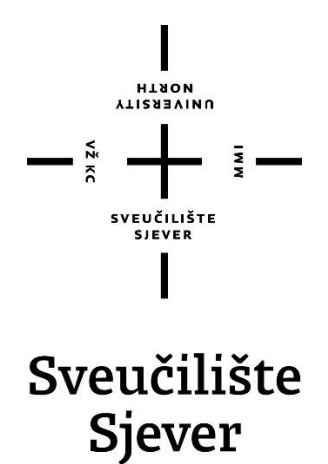

**Odjel za Medijski dizajn**

**Diplomski rad br. 62/MEDD/2023**

# **Kohezija analognih i digitalnih metoda u procesu dizajna / ilustracije**

**Student**

Nikola Rožić, 2700/336

#### **Mentor**

doc. art. Antun Franović, akad. slik.

Koprivnica, rujan 2023. godine

# Prijava diplomskog rada

## Definiranje teme diplomskog rada i povjerenstva

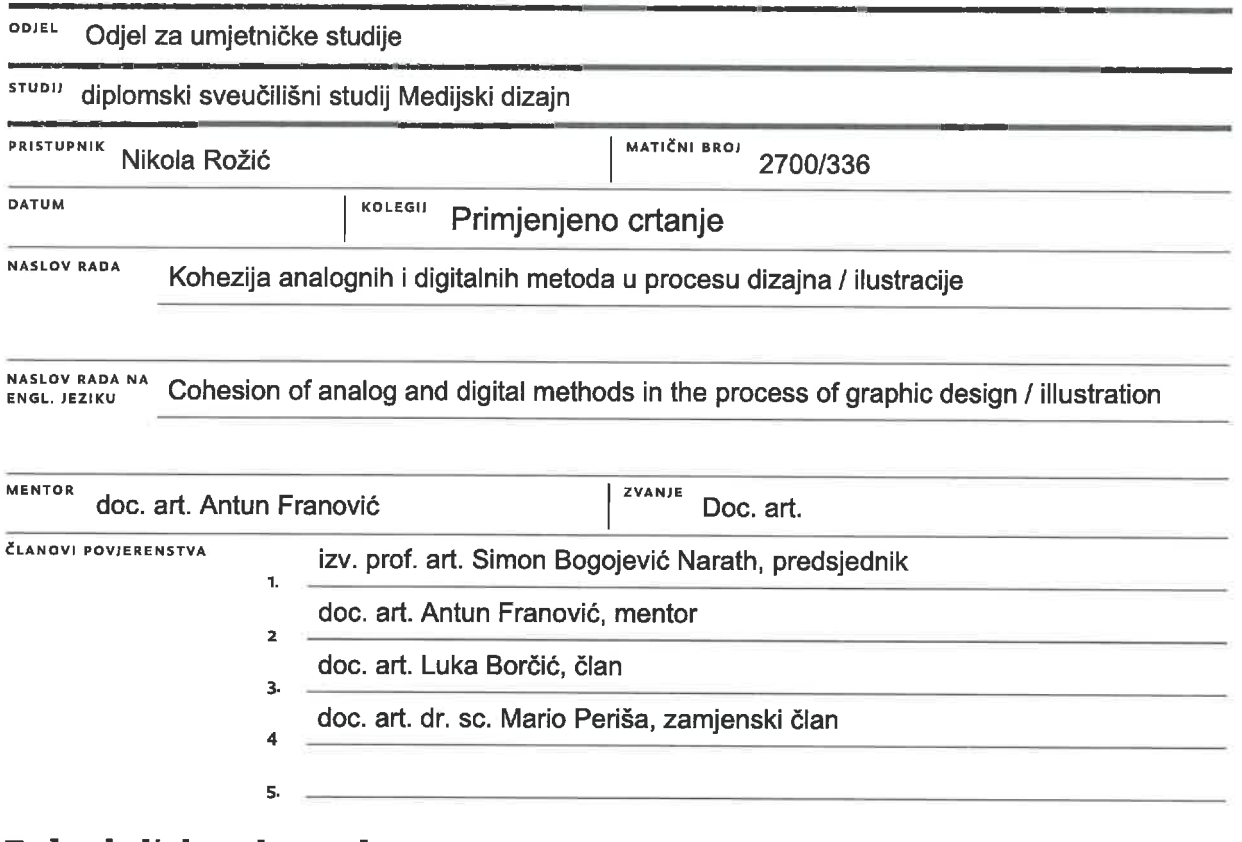

Ξ,

ל

**HINON NIAEK2ILA** 

### Zadatak diplomskog rada

BROJ 62/MEDD/2023

OPIS

 $\frac{1}{2}$ 

Temeljni cilj ovog diplomskog rada jest dati jasan uvid u mogućnosti i postupak kombiniranja analognih i digitalnih tehnika likovnog izražavanja, u skladu s suvremenim digitalnim okruženjem. U teoretskom radu daje se pregled razvoja digitalne umjetnosti, sažeti opis, te slijed metoda i postupaka primijenjenih u praktičnom radu. Praktični dio rada testira i analizira mogućnosti i prednosti spomenute kohezije s pretpostavkom postupnog stvaranja koherentne semantičke cjeline u dizajnerskom smislu.

U radu je potrebno:

**ZADATAK HPHČEN** 

- istražiti specifičnosti i pogodnosti odabranih tehnika koje autor kani testirati

- artikulirati fenomen umjetne inteligencije, ulogu i eventualnu primjenu u suvremenom vizualnom aspektu umjetnosti i dizajna

- definirati pojmove izabrane za testiranje dizajnerskog postupka

7023

- objasniti korištene alate/programe
- opisati tok kreativnog procesa u realizaciji praktičnog rada
- izvesti praktični dio diplomskog rada

- analizirati efekte vizualne komunikacije postignute metodama testiranim praktičnim radom

**SVEUČILIŠTE SJEVER** 

**POTPIS MENTORA** 

# **Predgovor**

Ovaj diplomski rad dopustio mi je adekvatno testiranje umjetničke prakse koju sam godinama gradio i usavršio tijekom studiranja, te literaturno istraživanje kojim sam nadogradio i zapečatio predznanja. Slijedom razmišljanja o sklonosti umjetničkoj slobodi i željom predstavljanja osobnih ambicija široj publici, javila se potreba da približim vlastite postupke izražavanja na definiran način, te se, u idealnom scenariju, inspirira taj jedan pojedinac koji je u radu pronašao korist.

Ovim putem se zahvaljujem svim profesorima sveučilišta na pruženim konstruktivnim kritikama kroz cijeli studij, a osobito profesoru i mentoru Antunu Franoviću na ukazanom povjerenju. Time sam nadahnut da nastavim raditi u kreativnom okruženju i da stečenim vještinama pokušam pridonijeti svijetu umjetnosti, a i tehnologije.

# **Sažetak**

Primarni zadatak ovog diplomskog rada jest dati jasan uvid u mogućnosti kombiniranja selektivnim kreativnim tehnikama te metodama likovnog izražavanja, u digitalnom i tehnološkom suvremenom okruženju s utilizacijom dostupnih resursa. U radu se govori o postepenom razvoju digitalne umjetnosti koja se manifestira nizom dizajnerskih djela nastalih uporabom kohezivnih metoda u semantičku cjelinu. Praktični dio rada se temelji na realizaciji kroz individualne ideološke interese, motivacije i težnje, zatim testiranju medija u dizajnerskom smislu s ciljem stvaranja jedinstvenog fenomena te analizom finalnih rezultata.

**Ključne riječi:** kohezija, kohezivne tehnike, metode, digitalna umjetnost

# **Abstract**

The primary task of this thesis is to provide a clear insight into the possibilities of combining selective creative techniques and methods of artistic expression, in a digital and technological modern environment with the utilization of available resources. The paper talks about the gradual development of digital art, which manifests itself trough a series of design works created by the use of cohesive methods into a semantic whole. The practical section of the work is based on realization through individual ideological interests, motivations and aspirations, then testing the media in a design sense with the aim of creating a unique phenomenon and analyzing the final results.

**Keywords**: cohesion, cohesive techniques, methods, digital art

# **Popis korištenih kratica**

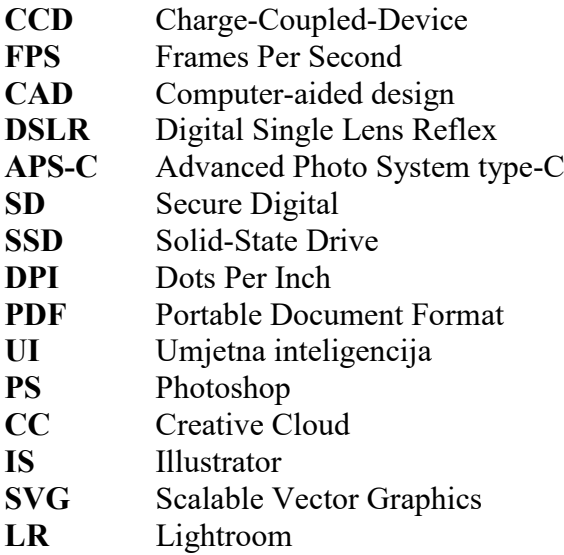

# Sadržaj

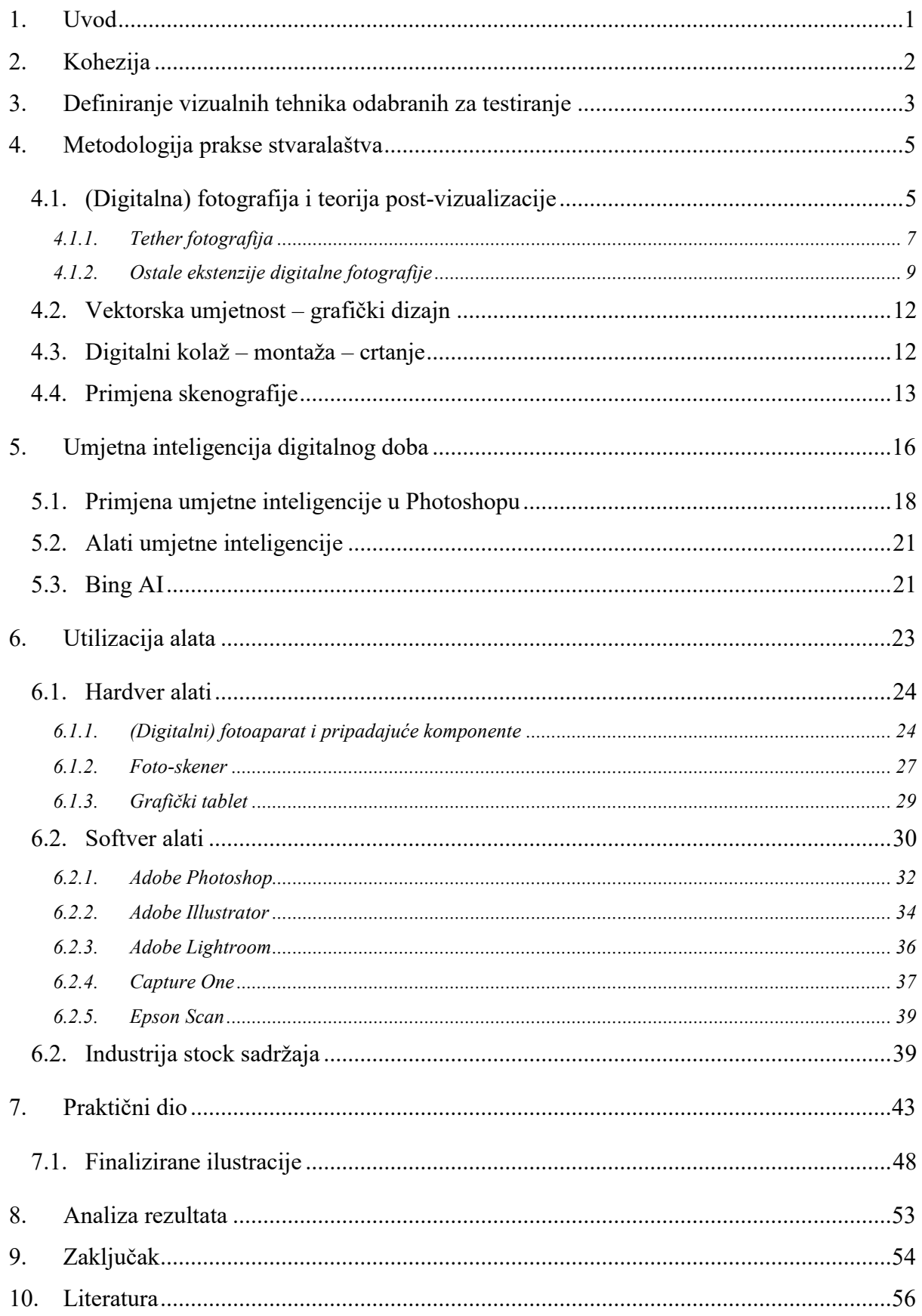

### **1. Uvod**

Kohezivne metode primjenjuju se u različitim umjetničkim disciplinama, kao što su književnost, slikarstvo, glazba i film. Sastavni su dio umjetničkih djela što utječe na njihovu kvalitetu i percepciju. Kohezija se može postići na različite načine, ovisno o vrsti umjetnosti i namjeri umjetnika. Također, može se definirati na različite načine sukladno području umjetnosti u kojoj se pronalazi i na način osobnog stajališta umjetnika prema terminu kohezije. U ovome se radu proučava taj termin te kako se njegova definicija specijalizira i prilagođava željenim osobnim ambicijama, mogućnostima, eksperimentalnom i inovativnom pristupu u digitalnoj vizualnoj umjetnosti. Kako se polazišne vizualne discipline poput fotografije ili ilustracije iskazuju kroz različite (matične) tehnike ili putem različitih (matičnih) metoda u jednoj kohezivnoj sinergiji. Proučava se izvorni, oprečni značaj riječi (izvedenice), ali i važnost, utjecaj, oblikovanje i primjena na vlastito kreativno iskustvo te daljnji razvoj s novo-nastalom mehanikom procesa u sukobu s umjetnom inteligencijom.

Ona se proučava kao zasebni pojam, a kasnije kako se kombinira sa spomenutim poljima umjetnosti. Cilj je istražiti, predstavlja li umjetna inteligencija potencijalne poteškoće u cijelom spektru slikovnih umjetnosti, kao što i u ostalim znanstvenim, društvenim ili medicinskim poljima. Nastavno, pokušava se razumno poimati primorana suradnja s takvom tehnologijom ili je treba zaobilaziti, a onda ju naposljetku testirati u odgovarajućem, podešenom i osiguranom okruženju u kohezivnoj kombinaciji s definiranim parametrima.

Nastavno, proučavaju se optimalni i adekvatni alati čijom podjelom i uporabom rade eksperimentalni testovi i radovi namijenjenom svrhom temeljeni na sa svim navedenim pretpostavkama o kategorijama i potkategorijama te kako to sve sazrijeva u jednom harmoničnom suglasju.

# **2. Kohezija**

Pojam kohezija, sam po sebi ima svojstvo raznovrsne uporabe. Izvan umjetničke forme, pronalazi se na području društva, kemije, medicine, jezikoslovlju, gdje se u svakoj toj branši tumači na primjeren svojevrstan način. Kohezija u umjetničkoj formi je jezgrovit pojam, jer se i ovdje može razumijevati na više načina i aplicirati u više područja, primjerice književnosti, glazbi, filmu ili u likovnoj umjetnosti. Tim područjima glavna misao i sama srž termina je srodna, no manifestacija je drugačija. Nastavno, logika kohezije u glazbi može značiti skladateljevo spajanje instrumentalne i vokalne glazbe s drukčijim stilovima. U književnoj umjetnosti može obuhvaćati kombinaciju fikcije i povijesnih činjenica u obliku različitih književnih vrsta. Dizajneru u likovnoj umjetnosti, kohezija može predstavljati povezivanje utjecaja specifičnih područja, ili tehnika umjetnosti.

U ovome radu definirana je kao jedna vrsta izvedenice kohezije, te se opisuje kao događaj koji se pojavljuje sukladno kombinatornom prirodom unakrsnog korištenja alata i pribora dostupnih autoru. Time se opisuje svaki proces, svojstvo i koncept u kojem se ponavlja trend sinergije u organiziranom kreativnom postupku stvaranja vizualnog proizvoda neovisno o njegovoj namjeni i žanru.

Fenomen kohezije se pojavljuje prateći cijeli opseg kreativnog postupka i sadrži modularne značajke što znači da je, neophodno i po samoj prirodi, prisutan unutar praktične obrade cjelokupnog rada. Prisutnost se očituje u aspektima; samostalne izrade i obrade materijala; softverskih alata; hardverskih alata; tehnika i metoda izrade; analognih i digitalnih alata. Primjerice, za improviziranu kućnu metodu razvijanja filma fotoaparatom, u obzir sam uzeo praktične dodatke kao što je stativ, rasvjeta, stakla za držanje filmske vrpce plošnom, kutija s otvorom kroz koji svjetlo osvjetljava film, zatim fotoaparat, i računalo na čiju se, u sklopu softvera, memoriju pohranjuju digitalizirani zapisi. Softverska kohezija se javlja kada simultano rabim više programa čijim doprinosom stvaram dizajne, koje potom u glavnom softveru montiram u kompozit. Ovaj princip funkcionira s velikom većinom programa, nebitno radi li se o animaciji (2D ili 3D) ili grafičkom dizajnu ili crtanju ili ilustraciji i slično. Kod fotografije, kohezija se može pojaviti prilikom noćne fotografije, gdje kombiniram tehnike i elemente duge ekspozicije, intervalnog snimanja, a istodobno se držim metoda i pravila kadriranja, stvaranja geometrijskih oblika ili ekspozicijskih vrijednosti.

Cijelo nastajanje i postojanje kohezije ovdje vrijedi i živi, isključivo zbog vlastitog sustava navođenja, prilikom izrade umjetničkih proizvoda iz određenih područja. Sustav koji veže istraživanje, eksperimentiranje, inspiraciju, inovativnost, organizaciju, stečeno iskustvo te umijeće dizajniranja i upravljanja.

# **3. Definiranje vizualnih tehnika odabranih za testiranje**

Prilikom stvaranja, fotografija može biti u pozitivu ili negativu. Većinu se stvara fotoaparatom, koji kroz objektiv do točke žarišta dovodi vidljive valne duljine (odražavajuće svjetlosti) objekta, u reprodukciju onoga što je vidljivo na površini osjetljivoj na svjetlo. Analogne fotografije proizvode se kemijskim postupkom; svjetlo snima negativnu sliku iz koje se, prijenosom tog negativa na fotografski papir, dobije pozitiv. Pojavom digitalne fotografije došlo je do porasta digitalnih tiskovina, koji se izrađuju od grafičkih formata (*JPEG, TIFF, RAW*) pohranjenih na specifičnu memoriju i koji se tada ispisuju odgovarajućim pisačima. [1]

Ilustracija je vizualizacija u obliku crteža, slike, kolaža, fotografije, kojom umjetnik komunicira određenu informaciju. Ona je vizualno rješenje, dekorativnih i interpretativnih obilježja, određenog koncepta, teksta ili procesa, namijenjeno publiciranju u medijima različitih vrsta. Ilustracija igra ključnu ulogu u oblicima umjetnosti gdje se vizualni značaj i pripovijedanje koriste za ostvarivanje premise. Posrednici ilustracije su, u današnjem digitaliziranom svijetu, prisiljeni raditi ne samo, primjerice običnom ili kemijskom olovkom, već i onim alatima koji su primjereni digitalnom stvaranju slike, nalik grafičkom tabletu (*stylus*). Sposobnost korištenja najboljeg što tehnologije imaju na ponuditi za renderiranje slika postaje ključna za svakog ambicioznog ilustratora i umjetnika općenito. [2]

Grafički dizajn je praksa aranžmana, komponiranja i uređivanja vizualnih elemenata (grafika), raspoređenih unutar nekog projekta u kako bi prenijeli ili poboljšali poruku. U najširem smislu grafički dizajneri prevode podatke te ih oblikuju po potrebi kako bi promatrač jednostavnije predočio i otpakirao upakiranu informaciju. Dobro izvedeni grafički dizajn također može izazvati emocionalni reakciju kod gledatelja ili ga čak potaknuti na neku inicijativu. [3]

Definicija digitalnog kolaža srodna je definiciji tradicionalnog, razlika se očituje u njegovom stvaranju koje je ukoričeno u tehnologiji. Koristi istu proizvodnu tehniku koja se koristi u izradi konvencionalnog, ručnog, klasičnog kolaža čime se stvara potpuno novo umjetničko djelo izrezivanjem i lijepljenjem odabranih materijala. Digitalni kolaž je oblik grafičke umjetnosti koji koristi virtualne slike i teksture iz različitih izvora sastavljene u cjelinu u određenom softveru. [4]

Digitalno crtanje (grana digitalne umjetnosti) zamjenjuje tradicionalnu olovku s malim instrumentom nalik olovci, čiji položaj vrha računalo može detektirati, *stylus*. Blok za crtanje zamjenjuje grafičkim tabletom. Namjena je ostala ista, ali se digitalizirala, a taj razvoj je samim

time omogućio stvaranje fascinantnih crteža koji i dalje počivaju na principima linija i sjenčanja koje je zadao tradicionalni (fizikalni) medij. Namjena se može promatrati kao; zamršeni tehnički crteži za izradu i prikaz dijagrama ili modela; skiciranje ideja, ilustracija, itd. Softveri postupka digitalnog crtanja i skeniranja kombiniraju autentične vrijednosti prostoručnog crtanja s fleksibilnošću za dodavanje slojeva, detalja, boja, dizajna, grafika.

Digitalno crtanje usko je povezano s digitalnim slikanjem. U tradicionalnom slikanju umjetnici koriste poteze kista za dojam oblika, teksture i boje, dok u digitalnoj verziji za linije sjenčanje i konture, koriste personalizirana softverska lako izmjenjiva pera, kistove ili olovke. Na gumb dostupni, raznoliki potezi kista omogućavaju umjetnicima spoj progresivnog slikanja. Primjerice, na prvi sloj se skicira šturi izgled potezima olovke, na drugi obris, na trećem se već sjenča, na četvrtom ispunjava bojom, dok se na petom rad završava detaljima. Korisnicima omogućuje nedestruktivno eksperimentiranje nad bilo kojim potezom ili detaljem s velikim izborom boja i opcija upravljanja slojevima. [5]

Skenografija je oblik fotografije koji koristi plošni skener kao fotoaparat. Kontrolom osvjetljenja i manipulacijom fokusa mogu se stvoriti teksture i detalji nevidljivi golim okom te jedinstvene digitalne slike koje obično imaju sanjivu, apstraktnu ili jezivu kvalitetu. Skenografija je jedinstveni način ostvarivanja umjetnosti koji kombinira tehnologiju skenera, s beskrajnim pogodnostima i razigranim eksperimentalnim pristupom snimanja ljepote svakodnevnih i različitih predmeta kroz senzor skenera. [6]

# **4. Metodologija prakse stvaralaštva**

Digitalna se umjetnost može široko razložiti na kategorije i supkategorije. Glavni orijentir i okosnica mojih projekata, su vizualne digitalne umjetnosti, koje se temelje na fotografiji, ilustraciji, grafici, crtanju s odabranim, odgovarajućim, pripadajućim tehnikama i metodama ostvarivanja te alatima i priborima kao produžecima tih područja. To podrazumijeva da, radovi ne zahtijevaju nužnu primjenu fundamentalnih osobina svakog područja. Autorska sloboda omogućava da se isprepliće metodologija uporabe, razmjeri sežu od, osnova fotografije pa do modificirane verzije digitalnog kolaža koja se iskazala vjerodostojnim odabirom vlastitog stila. Primarni medij, vizualni komunikator mi je fotografija, sekundarni montaža istog, a zatim slijedi sve ostalo. Glavno obilježje razmišljanja, pretpostavki, inspiracije, eksperimenta stvaranja, ali i znatiželje ovakvih prožimanja jest kohezija. Ona ovdje djeluje kao termin koji se definira kao organizirano svojstvo kojim se povezuju metode, tehnike i alati (ne)različitih područja umjetničke i znanstvene tematike.

Odabrane tehnike ili/i metode koje kanim testirati su odlomci, odnosno ekstremi zasnivani na spomenutim područjima umjetnosti, a oni jesu: digitalna fotografija, vektorska umjetnost (grafički dizajn), digitalni kolaž, digitalno crtanje i skenografija, čijim zajedničkim doprinosom radovi oživljavaju u jednu vizualnu prenesenu poruku, osjećaj ili izričaj.

### **4.1. (Digitalna) fotografija i teorija post-vizualizacije**

Zanimljiv i koristan način razmatranja fotografije kojom se manipulira je korištenje teorije post-vizualizacije opisane od strane američkog fotografa *Jerrya Uelsmanna*. On je predstavio argument za alternativnu perspektivu kada se fotografiji pristupa kao mediju. Tvrdi da je za fotografa imperativ da bude sposoban imati isti interaktivan i eksperimentalan pristup svom radu koji je dostupan i umjetnicima drugih medija. Praksa post-vizualizacije omogućuje umjetniku stvaranje fotografske kompozicije koja predstavlja kako umjetnik zamišlja svijet bio on stvaran ili ne, bez obzira na to što je prvo fotografirao ispred objektiva fotoaparata. Umjetniku bi vizualni vokabular trebao omogućiti tehničku i imaginarnu podlogu, te slobodu koja mu dopušta susret sa svijetom na mnogo načina i tijekom fotografskog postupka, mogućnosti post-vizualizacije. [4]

"Posljednjih desetak godina (od 1990.) u fotografiji je u tijeku još jedna nova tehnološka revolucija. Umjesto fotografskog zapisa na fotoosjetljivi film zasnovan na srebrnim halogenidima, uvodi se zapis slike na fotoosjetljivi senzor ili na CCD (*charge-coupled-device*), tj. na silicijsku pločicu s mikroskopskom mrežom fotoosjetljivih elemenata, koji pod svjetlosnom ekspozicijom generiraju naboj proporcionalan svjetlu. Kao što zrna srebrnoga haleogenida na fotofilmu pod udarom svjetla mijenjaju svoju strukturu, tako svaki element CCD-a, nazvan piksel (*PICture ELement*), nakon što je osvijetljen, svoj promijenjeni naboj pretvara u digitalni signal, pa svi signali zajedno tvore fotografski zapis neke slike. Digitalna fotografija je dovela do radikalnih inovacija u bilježenju, obradi i pohrani slike, dok je ostali dio fotografskog procesa ostao gotovo isti (svjetlo, optika, snimanje, mehanika fotoaparata i sl.)." [7]

U digitalnoj je fotografiji dostupno mnoštvo tehnika i metoda, koje se mogu jako detaljno dijeliti. Odnose se na upravljanje tehničkog, umjetničkog, kompozicijsko-konceptualnog, kompozitnog (vizualna produkcija) konteksta fotografije. Kojom metodom se navoditi i čijih načela se pridržavati, stoji na korisnikovom izboru i njegovoj utilitarnoj nadmoći. Svaku kategoriju moglo bi se daljnje svrstavati i granati, međutim svaka ulazi u kadar digitalne fotografije. U vlastitoj kreativnoj (eksperimentalnoj ili koncepcijskoj) praksi, polazna faza je držanje do osnovnog likovnog ili tehničkog poimanja fotografije. Ono podrazumijeva; oštrinu subjekta i objekta, ekspozicijski trokut (postavke fotoaparata), pravila kompozicije, sveukupna atmosfera; operabilnost. Kada se željeni parametri zadovolje, mogu nastaviti na sljedeći zadani korak produkcije koji, u ovom slučaju, može značiti, ili idući korak u fotografiranju (postavljanje sljedećih parametara ili stativa ili rasvjete, itd.), ili post-procesuiranje zapisanih snimaka ili direktnoj objavi.

Jedni od postojećih intrigantnih principa koje vrijedi istaknuti, testirati ili integrirati u vlastitu fotografiju neovisno o žanrovskom ili funkcionalnom opredjeljenju su; brza, noćna, crno-bijela, makro, panoramska ili kinetička fotografija, fotografija silueta, odraza, prometnih svjetla, efekti zamućenog zumiranja ili pokreta, efekt odbljeska objektiva te slikanje sa svjetlom. Iako bi se navedeni termini mogli opisati kao tematski, pojedini su izvorno srodni, pa dijele tehnike i metode stvaranja. Primjerice, kinetička i noćna fotografija zajedno s efektima zamućenog zumiranja ili pokreta (eng. *panning*) i slikanja sa svjetlom, dijele slične ekspozicijske vrijednosti. Takve fotografije ostvaruju se metodom duge ekspozicije, drugim riječima, koristi se parametar sporije brzine okidača, za razliku od one brzine okidača potrebne za fotografiranje brzih kadrova. [8, 9]

U fotografiji ne postoje načela koja nekome diktiraju kako bi on trebao fotografirati, ali, postoje preporuke koje ga usmjeravaju i pomažu pri kadriranju. Mogu se koristiti zasebno, kombinirati ili ne koristiti uopće. Nekoliko uvelike efikasnih i djelotvornih naputaka kompozicije fotografije su; pravilo trećine, simetrija i centralna kompozicija, okvir unutar kadra, linije vodilje, dijagonale i trokuti, uzorci i teksture, negativni prostor, jednostavnost i minimalizam, crno bijelo, izolacija subjekta, fotografiranje odozdo, fotografiranje odozgo, kombinacije boja, pravilo prostora, pravilo

slijeva na desno, ravnoteža elemenata scene, jukstapozicija, zlatni trokut, zlatni rez, planovi i odlučujući trenutak. [10]

Navedene metode i tehnike sam susretao i testirao, no u nekim slučajevima to je bio i ostao samo puki test, dok na smjernice obraćam veliku pažnju te ih nastojim uklopiti u svaku vrstu moje fotografije, radi li se o stvaranju materijala (raznovrsni projekti) ili objavi na webu (*stock*, društvene mreže). Uz digitalnu fotografiju, metode i tehnike koje se meni pokazuju dosljednim, koherentnim i kohezivnim, čija se pouzdanost testira u ovom radu, te na kojima temeljim eksperimentalne inspiracije su; *tether* fotografija, panning, duga i dvostruka ekspozicija.

#### **4.1.1. Tether fotografija**

Kada se fotografski sadržaj ne radi u okruženju slobodnog stila ili foto-skenerskim putem, onda se u velikoj veličini slučajeva radi u osiguranom, kontroliranom okruženju, odnosno u (kućnom) studiju, ako nismo u poziciji da posjedujemo ili unajmimo studio većih razmjera. Studio može uvelike poslužiti kako bi odgovarajućim rekvizitima kao što je rasvjeta, stativ, reflektor, pozadinski papiri ili tekstil, osobno računalo i pripadajuća tehnologija, na radnoj stanici bez velikog rizika od kakve vrste nevremena ili oštećenja opreme, na miran i uredan način proizveli zadovoljavajuće radove. U takvom studijskom okruženju gotovo je esencijalna *tether* tehnika fotografiranja, te kompatibilan softver kako bi alocirali ponuđene opcije i olakšali tijek rada.

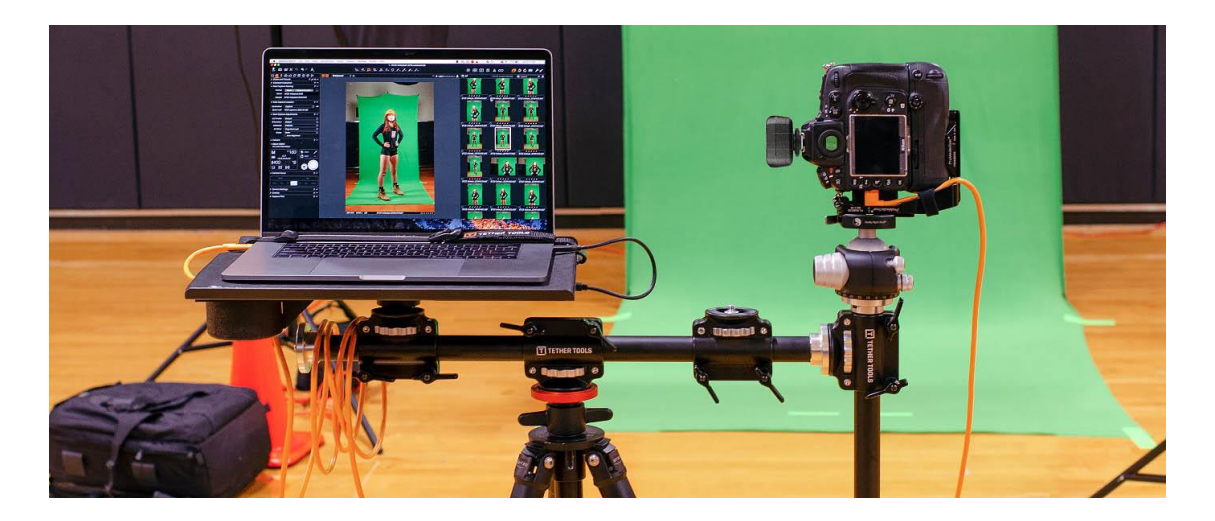

*Slika 1. Adekvatan primjer Tether tehnike*

*Tether* tehnika u fotografiji, po definiciji, jest proces kojim na daljinu promatramo, snimamo i spremamo zapise odvojeno od fotoaparata ili kamere. Osobno računalo i fotoaparat povezujemo uz pomoć kabela ili *Wi-Fi* tehnologijom dostupnom kod novijih fotoaparata. Takvom tehnologijom spajamo pametne telefone, tablete ili, najčešće uređaje poput stolnih ili prijenosnih računala. Iako, većina fotografa preferira kabelsko povezivanje jer je pouzdanije, budući da radi posao spremanja slika visokih kvaliteta direktno na računalo bez prekida veze, osim ako se to ne desi fizički. Prednosti ove tehnike ima mnogo, jedna od glavnih jest činjenica da samu sliku vidimo na većem ekranu umjesto na elektronskom ili optičkom tražilu koje je površinom puno manje, samim time se bolje uočavaju detalji i s lakoćom ispravljaju potencijalne greške. Ostale, ali ne i manje važne i krucijalne prednosti *tether* snimanja:

- brža opcija provjere žarišne točke, kompozicije, stila frizure modela,
- brže i lakše prilagođavanje rasvjete i ekspozicijskih vrijednosti fotoaparata,
- daljinska kontrola fotoaparata i okidača,
- zgodnija suradnja s klijentima, stilistima ili modelima,
- jednostavnija usporedba, doznaka, ocjena fotografija,
- dijeljenje fotografija na više uređaja,
- momentalan *back-up* na tvrdi disk tijekom fotografiranja,
- brzo prebacivanje s prijenosnog na desktop računalo,
- smanjeni rizik gubljenja fotografija. [11, 12, 13]

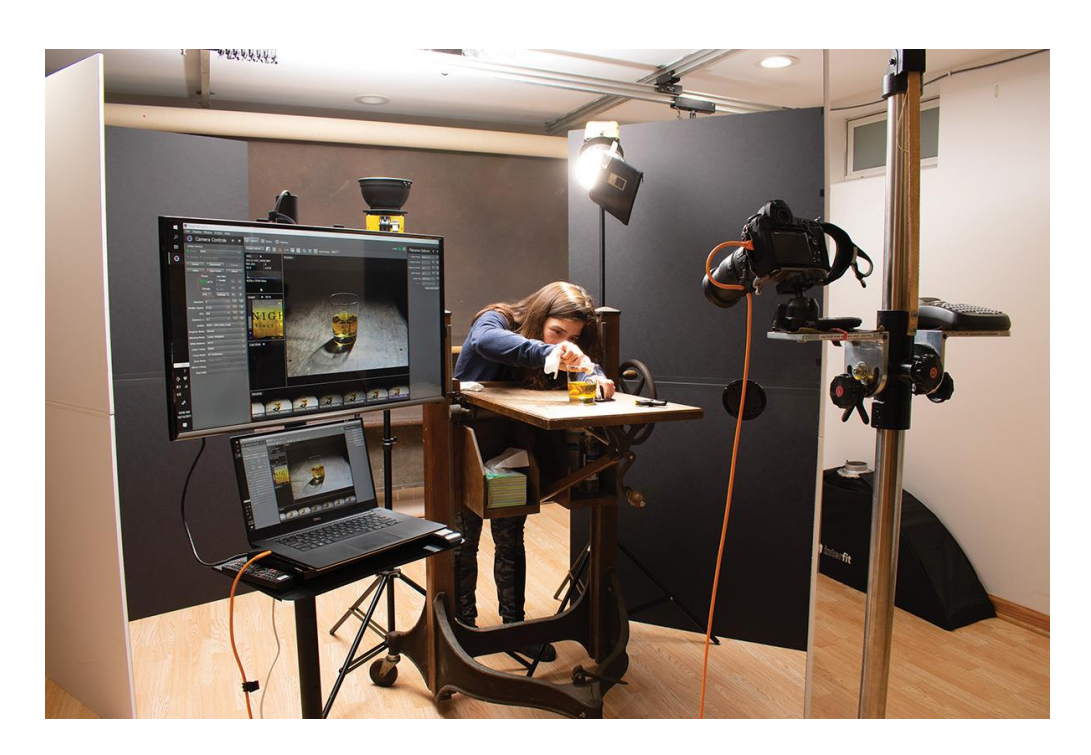

*Slika 2. Optimalna situacija Tether tehnike na primjeru fotografije proizvoda*

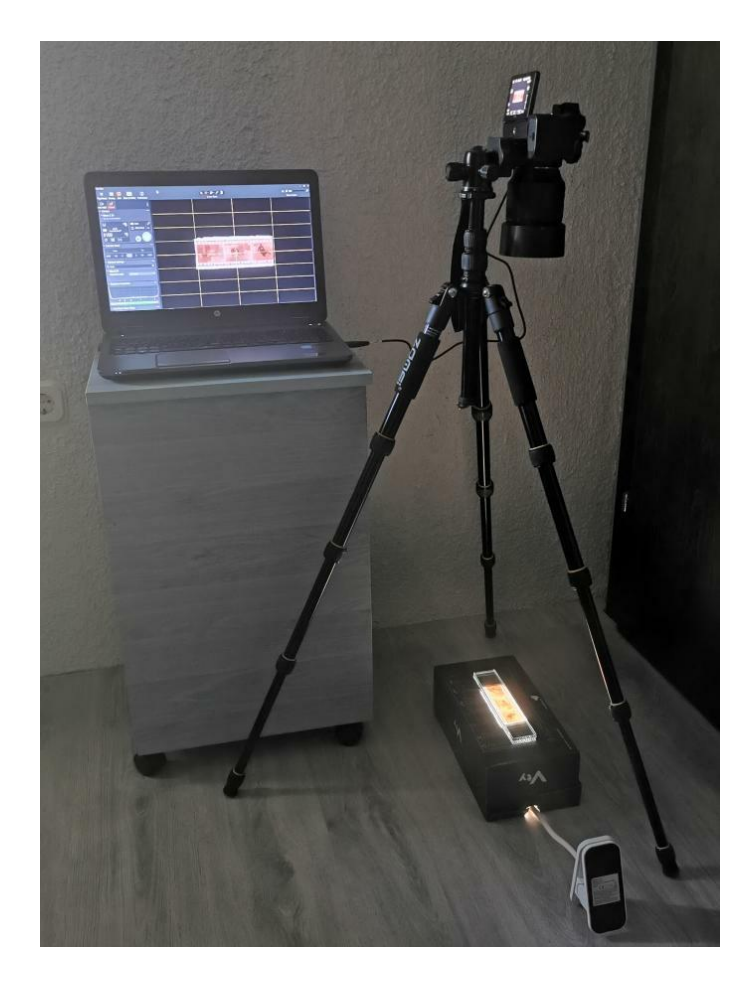

*Slika 3. Primjer improvizirane konfiguracije alata za razvijanje filma Tether tehnikom – autorski primjer*

#### **4.1.2. Ostale ekstenzije digitalne fotografije**

*Panning* je pokretna ekspozicija fotoaparata kojom pratimo gibanje subjekta ili objekta po horizontalnoj, vertikalnoj ili kružnoj putanji. Taj pokret može biti linearan ili kružan, te može biti usmjeren slijeva na desno i obrnuto, odozdo prema dolje i obrnuto, prema ili od uređaja snimanja, okretati se oko osi, dakle ovisno o smjeru kretnje motiva. Za *panning* poželjno je imati parametre duže ekspozicije, ali ne toliko duže kao kod metode duge ekspozicije, ovisno u kakvim uvjetima se prati kretnja. Nužno je podesiti postavke, imati mirnu ruku ako ni fotoaparat ni objektiv nemaju ugrađenu stabilizaciju slike, uskladiti pokret tijelom ili rukama, s pokretom subjekta ili objekta, kako bi isti bio što oštriji. Poželjna je manja brzina okidača i ostalim ekspozicijskim vrijednostima kompenzirati; manja osjetljivost senzora na svjetlost; otvor blende, koji kontrolira polje dubinske oštrine, u ovoj situaciji nije toliko bitan, ali svakako odrediti *f* broj prikladan sceni, dakle smanjiti ga kod mračnijih uvjeta.

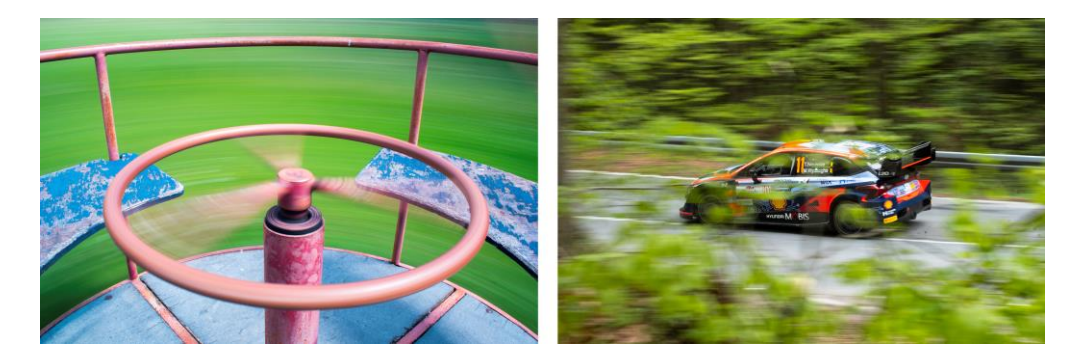

*Slika 4. Panning tehnika – arhiva autora*

Duga ekspozicija koristi prednost dugog vremena izlaganja, pa tako ima široku primjenu u noćnoj fotografiji, crtanju svjetlom i fluidnosti pokreta. Primjerice njome zapisujemo, nama spore pokrete zvijezda, a brze pokrete u prometu dobivajući time tragove svjetlosnih staza.

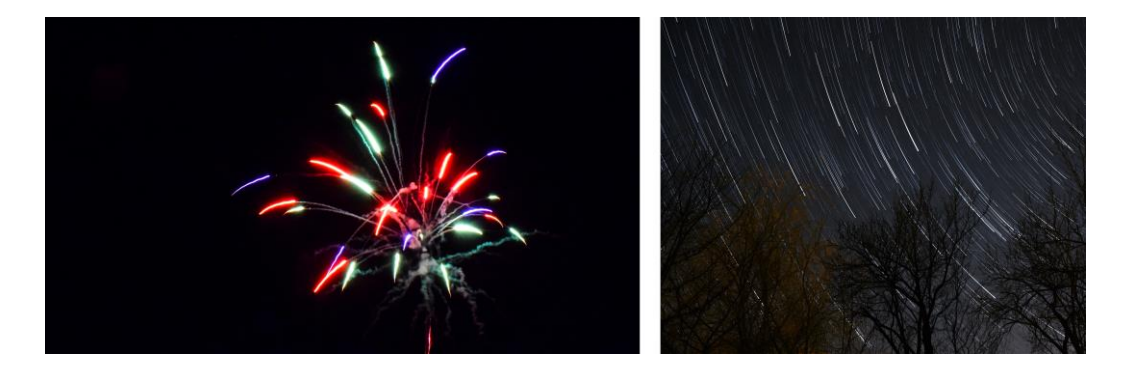

*Slika 5. Noćna fotografija – snimljeni dugom ekspozicijom, u kombinaciji sa stacking tehnikom prikazanom na drugom primjeru – arhiva autora*

Dvostruka, odnosno višestruka ekspozicija ili preslika može poslužiti kada na raspolaganju nemamo dovoljno vremena za uložiti u manualnu manipulaciju fotografskog sadržaja za dobivanje efekta kojeg zapravo, u jednom obliku, možemo izvući direktno iz samog uređaja. Većina modernih digitalnih fotoaparata ima u sebi ugrađenu i sasvim suficijentnu opciju dvostruke ekspozicije. Radi na principu da se prva fotografija okine, koja je postojana na zaslonu u prozirnom obliku kako bi kadriranje i planiranje scene druge ekspozicije postalo providno i optimizirano. Višestruke ekspozicije rade se uz pomoć softverskih alata gdje se, iz više fotografija, impozira kompozit.

*Stacking* metoda je za razliku od navedenih po mom iskustvu, neopravdano nezastupljen i nepopularan koncept dobivanja, samih po sebi, iznimnih i posebnih, rezultata, a tek onda onih za oblikovanje. Logika ovog koncepta stoji iza vremenski zahtjevnog, sistemskog procesuiranja velikog broja *sličica*, odnosno snimaka, u, na prvu, nepoznat kompozit. Nepoznat iz razloga jer je rezultat vidljiv tek najzad renderiranja u programu. Kreativni rad počiva na razlaganju sličica video formata, jednu po jednu, na jedinstvene slike, koje se potom uz pomoć odabranog kompatibilnog softvera, nalik višestrukoj ekspoziciji, lijepe jedna na drugu. Ovaj se postupak srodno kombinira i s dugom ekspozicijom, točnije noćnom fotografijom u kojoj se fotografira više sličica logikom *timelapsea*, ali umjesto produkcije video formata slike se slažu jedna na drugu u upakirani kompozit. Ova se metoda također može proizvesti obrnutim putem, postojeći video format razložiti na zasebne sličice te ih spojiti. Ono što mijenja dojam dinamike, jest broj sličica u sekundi (FPS, eng. *Frames Per Second*) koji je definiran u samom uređaju snimanja. Montaža od 25 FPSa, uvelike se razlikuje od one koju čini broj sličica u sekundi jednak 10.000.

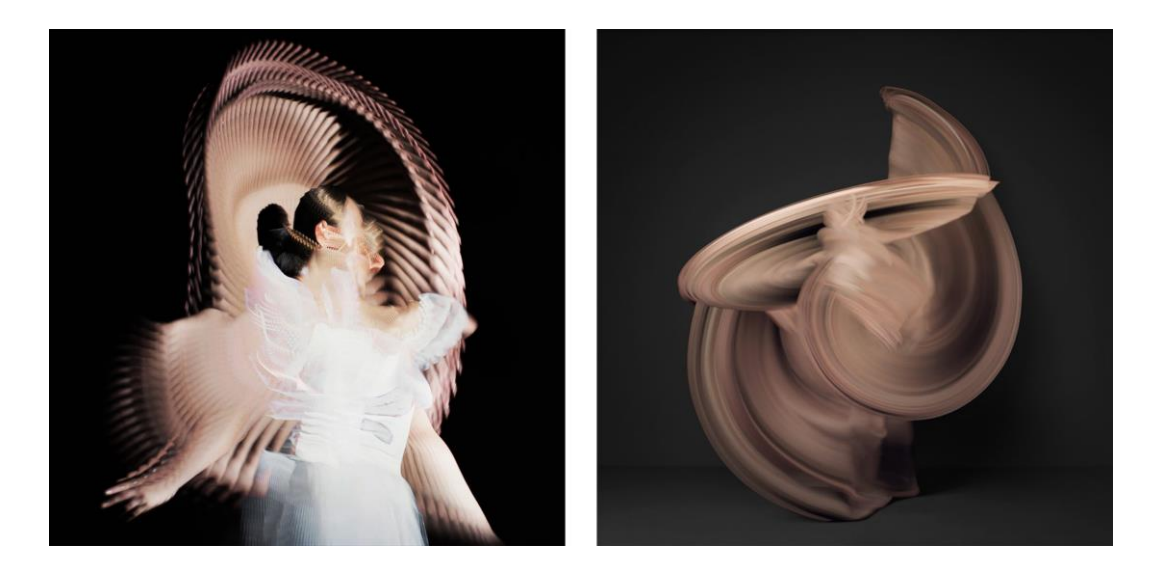

*Slika 6. Vidljiva razlika u broju sličica po sekundi – lijevo (autorska arhiva, 25) – desno (Shinichi Maruyama, 10.000)*

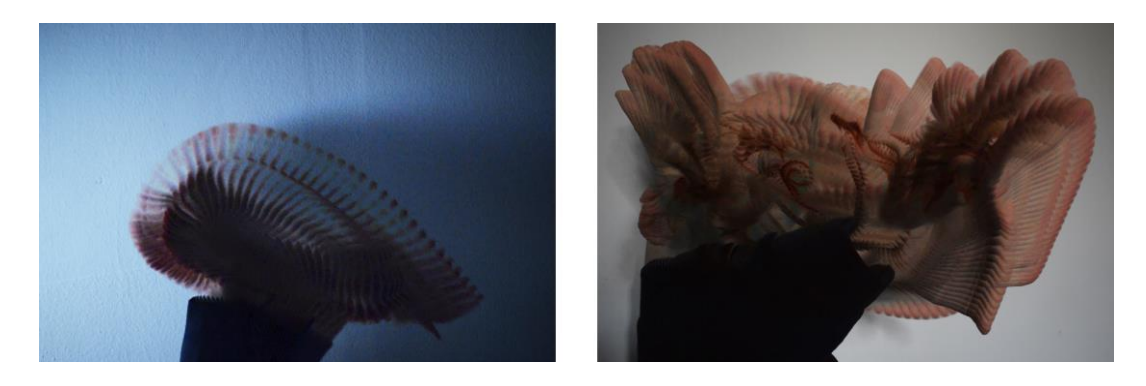

*Slika 7. Stacking tehnika – autorska arhiva (također 25 FPS)*

### **4.2. Vektorska umjetnost – grafički dizajn**

Pojam vektorska umjetnost sam po sebi je razumljiv, jasan. Radi se o vrsti digitalne umjetnosti koja utjelovljuje tehnologiju vektora na podlozi matematičkih formula. Umjesto mreže piksela, urednici vektorima proizvode jednostavne geometrijske likovne oblike i linije između točaka, koji poprimaju impresivnu sposobnost; neograničeno skaliranje. Glede terminologije, iako se vektorska umjetnost i grafički dizajn koriste izmjenjivo, nisu u potpunosti isti. Naime, vektorska umjetnost je tehnika unutar šireg polja grafičkog dizajna, a od ostalih metoda dizajna izdvaja se svojom matematičkom logikom. Grafički dizajn je širok izraz koji obuhvaća razne tehnike i metode, ali ne ograničava se samo na vektorsku umjetnost. Vektorima se mogu stvarati; zasebne digitalne umjetnosti i ilustracije; ili forme grafičkog dizajna poput logotipa, pisma, (slovnih) znakova, plakata, reklama, deplijana i sl. Visoko kvalitetne, skalabilne, vizualne elemente moguće je također stvarati u sljedećim područjima; web dizajnu, dizajnu jumbo plakata, industriji video igara, animaciji, dizajnu letaka i brošura, dizajnu ambalaže, CAD (eng. *Computer-Aided Design*) aplikacijama i grafikama društvenih mreža. [14, 53]

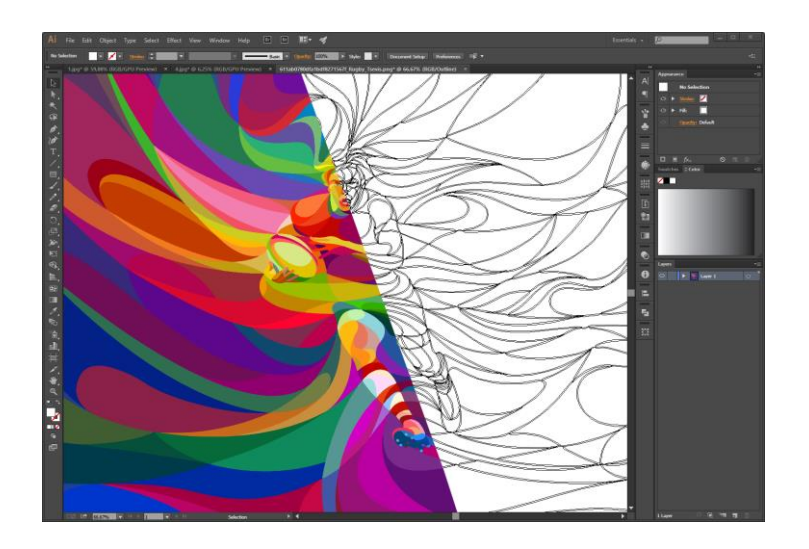

*Slika 8. Kompleksni izgled vektorske ilustracije*

#### **4.3. Digitalni kolaž – montaža – crtanje**

Digitalni kolaž nadilazi tradiciju i granice ručnog izrezivanja i lijepljenja materijala iz novina, reklama i časopisa. Suvremeni umjetnici manipuliraju digitalnim uzorcima (fotografskim datotekama) i time sastavljaju digitalnu sliku. Ovakav tehnološki napredan način umjetniku osigurava rad s gotovo beskrajnim pogodnostima, budući da i imaju na raspolaganju kolosalne zbirke postojećih internetskih resursa. Dovodeći time do iznimne dubine raznovrsnosti umjetničke produkcije. [15]

Ova tehnika se u ovome radu koristi do određenih likovnih i kompozicijskih granica, a u srodnoj je kombinaciji i s digitalnim crtanjem iz kojeg se također uzimaju djelomična načela te se zajedno kombinira u određenu vrstu manipulacije fotografskim sadržajem. Shodno tome, ostvaruje se specifična razina problematike i prepreke u stvaralaštvu koja se suprotstavlja svim umjetnicima koji su ovime inspirirani. Istina, umjetnici digitalnog kolaža mogu napraviti montažu sastavljenu od stotine komadića, ali tu se javlja dilema, zašto stati ovdje ako je okrug tehnologije omogućio da njen posrednik pokuša ići korak dalje i u to ukomponirati aspekte drugih tehnika poput digitalnog crtanja ili manipulacije fotografijama. Takvo testiranje (montaža) omeđeno homogeniziranim ljudskim osobinama u spoju s likovnim elementima dovodi do odraženih atmosfera i intrigantnih estetskih posljedica koje potiču promišljanje. [48]

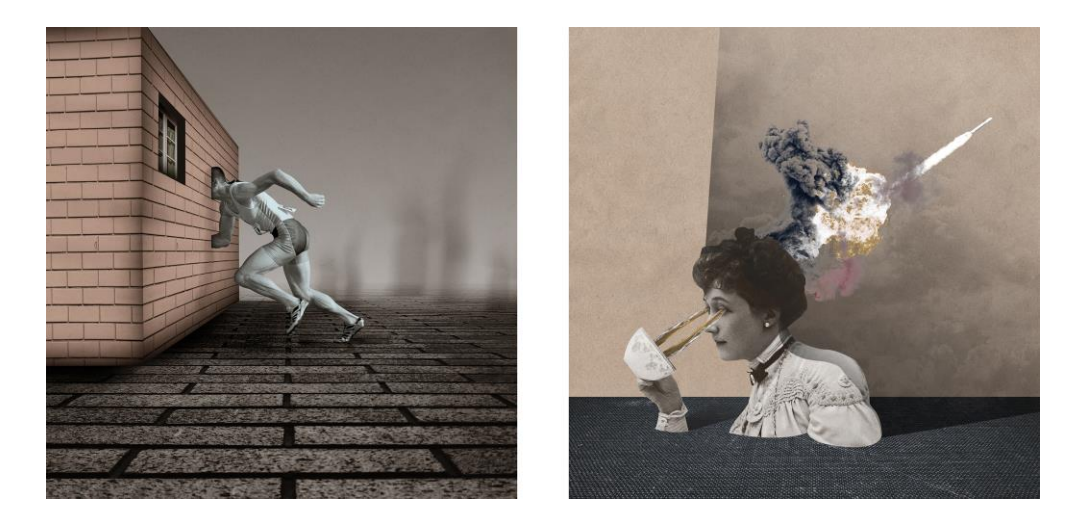

*Slika 9. Primjeri ilustracija baziranih na eksperimentalnom pristupu*

### **4.4. Primjena skenografije**

Skenografija je metoda stvaranja snimaka skenerom. Ona može znatno doprinijeti stvaralaštvu digitalne umjetnosti, ali isto tako, u posebnom scenariju zamijeniti ikakvu potrebu za digitalnom ili analognom fotografijom. Kada za to postoji potreba, volja, i upotrebljava se pravilna tehnika ispisa, skenerom se svakako mogu stvoriti *foto-aparatsko* nezavisni radovi (skenogrami) koji bi, sami po sebi ili uz doradu, mogli impozantno činiti stalni postav muzeja. Također, skenogrami mogu poslužiti i u komercijalne svrhe (*stock* fotografije). Dakle, ako fotoaparatom nismo u poziciji dobiti željeni kadar, iz nepredvidivih tehničkih ili praktičnih razloga, primjerice kada ili žarišna

duljina objektiva ili ambijentalna svjetlost ili lokacija ili vremenski uvjeti ne dozvoljavaju da se zadovolji ideja, onda se skenografijom to svakako može nadoknaditi (ako idejni motiv pristaje granicama formata plošne podloge skenera).

Skeniranje otvara nove dimenzije i vizure reprodukcije foto-zapisa svijeta oko nas, gledajući na to s aspekta cjelokupne konceptualne atmosfere koja se stvara skenerom. Skenograme karakterizira dojam izražene dubine i prostora, mistike naglašene zamućenom pozadinom koja se ukazuje na već kratkoj udaljenosti objekta od skenera. Svi oni predmeti ili dijelovi tih predmeta koji su već otprilike na jedan centimetar udaljenosti od stakla skenera, su mutnog, nejasnog i maglovitog stanja zahvaljujući principu rada istog. Jasno su vidljive razlike nekog trodimenzionalnog spram dvodimenzionalnog skeniranog objekta kao što je to fotografija ili bilo kakav 3D objekt. Skenografskim, kao i fotografskim putem, se do određenih granica mogu stvoriti radovi, uz pomoć kojih se kao foto-datotekama mogu raditi kompoziti isti kao i oni pomoću metoda digitalne fotografije i njenih produžetaka.

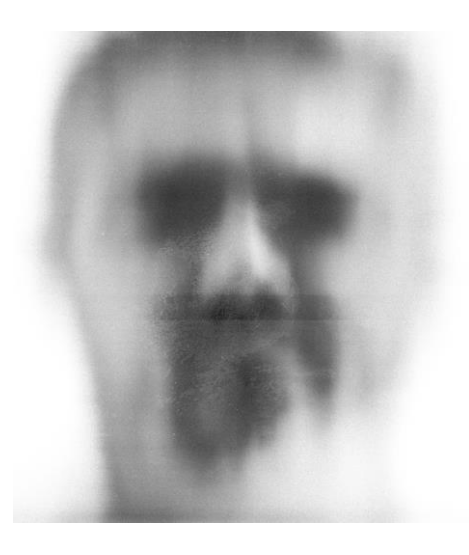

*Slika 10. Skenogram ljudskog lika*

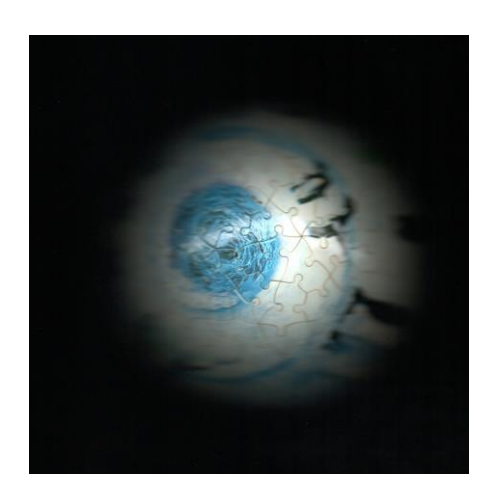

*Slika 11. Skenogram kugle – evidentno plitko polje dubinske oštrine – autorski primjer*

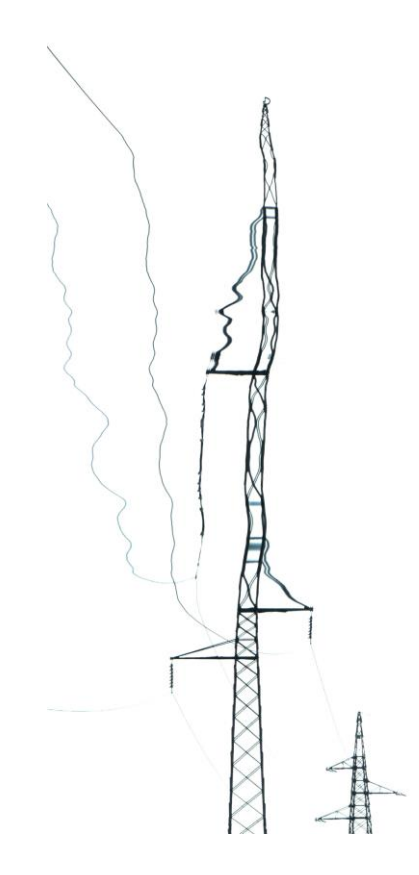

*Slika 12. Skenogram dobiven pomicanjem fotografije tijekom skeniranja – autorski primjer*

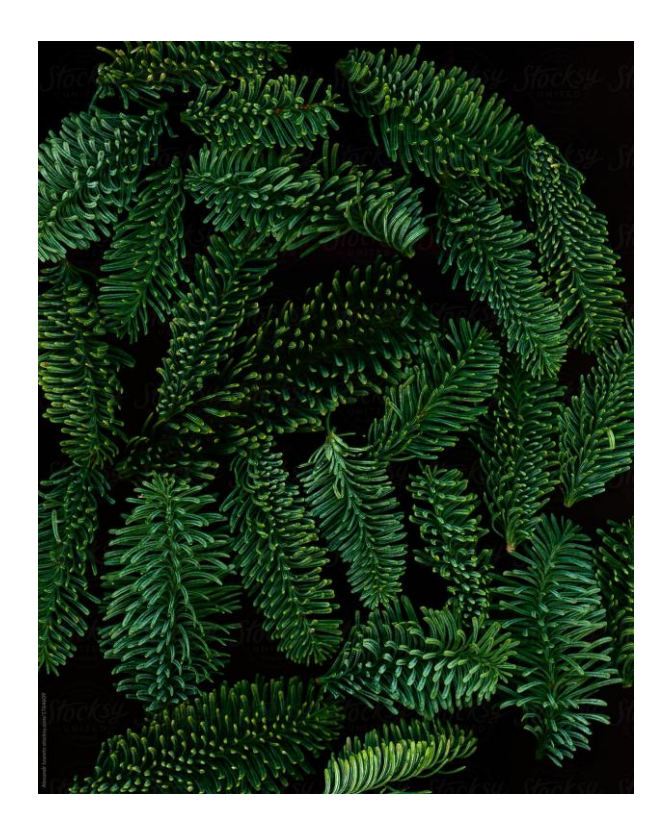

*Slika 13. Visokokvalitetan i detaljan skenogram pogodan za materijal stock sadržaja*

# **5. Umjetna inteligencija digitalnog doba**

Umjetna inteligencija (UI) se polako integrira u sustave, društvo, naše živote, htjeli mi to ili ne, ona predstavlja sadašnjost i budućnost. Primjena je enormnih granica, govorili mi o znanostima, robotici, virtualnim asistentima, autonomnim vozilima, tehnologijama ili medicini u svakoj grani tih područja UI može pronaći nišu u kojoj može djelovati. Nesvjesno se podvlači u naše živote, više ili manje ovisno o slučaju, no izvjesno je kako će postati jedna od najraširenijih pogonskih i tehnoloških mehanizma. Unatoč nagloj popularnosti ove tehnologije, mnogima je ovaj pojam blisko vezan uz znanstvenu fantastiku ili fikciju koja je izvan naših poimanja, te s ozbiljnošću strepimo sljedeću fazu, naročito oni kojima se suprotstavlja, primjerice vizualnim dizajnerima.

Pod UI se podrazumijeva niz tehnologija (modela) koje izvršavaju aktivnosti vezane uz analizu, rješavanje problema, prepoznavanje uzorka i odlučivanje. Tehnologije su povezane sa strojnim učenjem, neuronskim mrežama i algoritmima. Vizualni umjetnici koji surađuju s UI rabe korisne alatke i tehnike koje se kategoriziraju sljedeće; algoritme za stil slike; sustave klasifikacije slike; generativne kontradiktorne mreže; računalno potpomognute alatke za crtanje; umjetničke *chatbotove*. Algoritmi za stilove slike rade na principu kombiniranja dvije slike u jednu. Završni kompozit nastaje kao rezultat kombiniranja, temeljem informacija o stilu iz jedne slike i informacija o kontekstu iz druge. Sustavi klasifikacija slika prepoznaju uzorke velikog repozitorija slika te se time na osnovi korisnikovog odabira kategorije generiraju nove slike. Generativne kontradiktorne mreže generiraju sliku uz pomoć dviju neuronskih mreža na bazi korisnikove referentne slike. Računalno potpomognute alatke za crtanje umjetnicima omogućuju umijeće digitalnog crtanja i slikanja uz analiziranje radova umjetnika i na temelju istog daju smjernice vezane za boju, uzorke i stil. Vizualni umjetnici u suradnji s *chatbotovima* stvaraju umjetničke radove tako da stroju iznose detaljne i poetične informacije. Ova ljudsko-strojna veza može proizvesti nepredvidive rezultate pogodne za eksperimentalne, probne i inovativne radove.

Shodno navedenim stavkama naziru se određeni izazovi i nesigurnosti na koje trebamo pažljivo obratiti pažnju i konstantno razmatrati. Najčešća briga stvaranja vizualne umjetnosti uz pomoć UI jest ta da će to dovesti do standardizacije i homogenizacije umjetnosti, što može značiti drastično smanjenje originalnosti i raznolikosti radova te time unutar industrije smanjiti kreativnost, inovativnost, interes i vrijednost ciljanoj publici. Sljedeća zabrinjavajuća stavka je vezana uz potencijalan manjak potrebe za *ljudskim* umjetnicima, te pojava njihove *strojne* alternative. To može doprinijeti gubitku jedinstvenosti i subjektivnosti, te umanjiti važnost

individualnog izražaja i osobnih iskustava u stvaranju umjetnosti. Također se mogu pojaviti prekršaji privatnosti i vlasništva te političke manipulacije i malverzacije. [16]

Unatoč stavkama zabrinutosti te mjerama opreza koje predstavljaju potencijalno alarmantnu prepreku vizualnom i umjetničkom društvu, postoje nekoliko pozitivnih konotacija evolucije tehnologije UI. Dakle, to podrazumijeva generativnu tendenciju UI ka detaljnim i vizualno zapanjujućim slikama, čijim modelima granica između ljudskih radova i radova stvorenih strojem postaje sve tanja. Softveri pokretani tehnologijom UI, fotografima su pogodni za eksperimentiranje novim efektima, stilovima i kompozicijama izazivajući time tradicionalne norme fotografije kao umjetnosti. Digitalni fotografi integracijom UI, mogu istraživati nove oblike izražavanja pomoću generativnog sadržaja i algoritma tehnologije u kreativnom postupku. Nadalje, algoritmi UI mogu uvelike olakšavati procese kategorizacije i arhiviranja, analizom i organizacijom velikih knjižnica vizuala. Nastala djela automatski mogu postati dostupnijima široj publici, time otvoriti opciju promoviranja, svojevrsne izložbe na određenim platformama, te opciju stjecanja popularnosti iz koje mogu profitirati nepoznatiji umjetnici. [17]

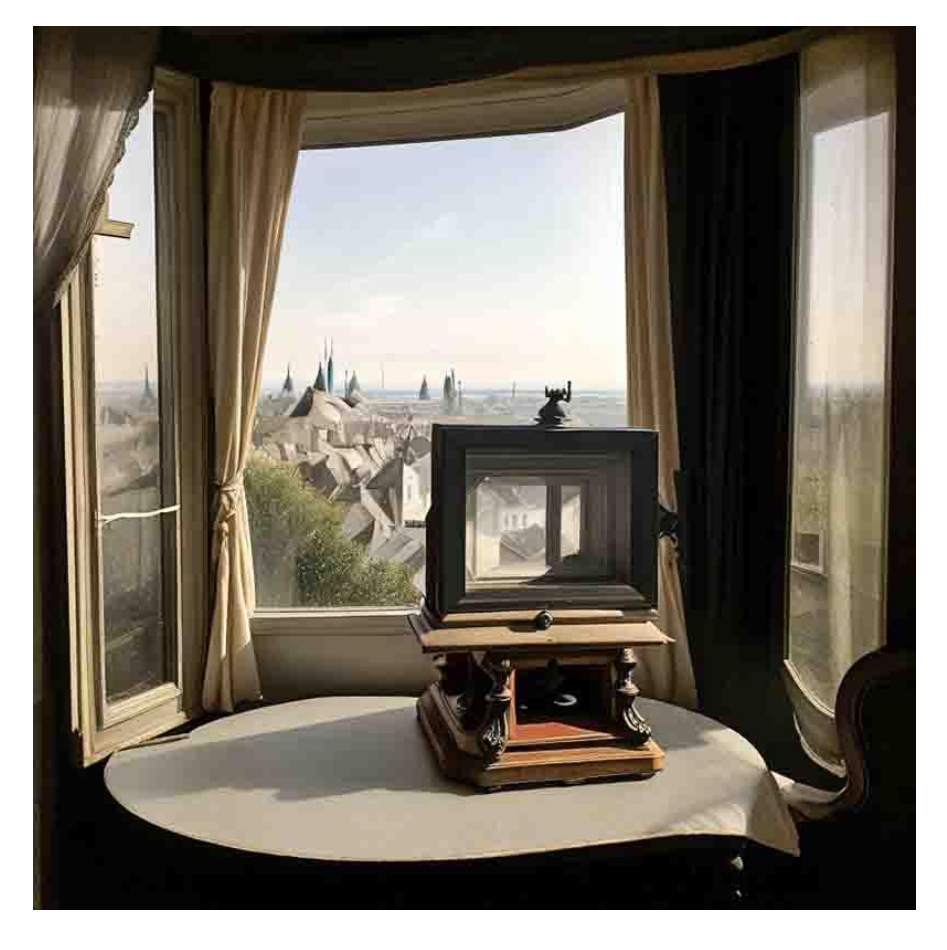

*Slika 14. Primjer generativne UI – povijesno eksponiranje prve fotografije*

## **5.1. Primjena umjetne inteligencije u Photoshopu**

U doslovnom prijevodu, u okviru softvera *Photoshop* (PS), postavku generativne ispune (eng. *Generative Fill*), pokreće *Firefly*, *Adobeova* zajednica kreativnih generativnih modela UI. Ovo spaja dva snažna alata, PS, i generativnu umjetnu inteligenciju. Teoretski promatrajući ovaj pojam, unutar programa uz pomoć jednostavne tekstualne naredbe može se stvarati sadržaj, te ga momentalno uređivati i manipulirati pomoću pomagala, naredaba, s potencijom stvaranja fenomenalnih realističnih rezultata. Integriranost u svaku *selection* alatku stvara novi, organizirani generativni sloj (eng*. Generative layer*), omogućujući time ne-destruktivni rad. Omogućuje nikad lakše stvaranje novog sadržaja s postojećim fotografijama uz pomoć selekcije i, sa ili bez, unosa tekstualnih uputa. PS, zatim analizira okružje, svaki piksel slike i automatski generira djeliće slike ili čak cijele kompozitne slike s popratnim primjerenim odrazima, sjenama, stilom, svjetlosti i perspektivom. Kao rezultat, korisnik može unaprijediti i modificirati stvorene umjetnosti s mehanizmima spajanja ili raznim filterima. [18, 19]

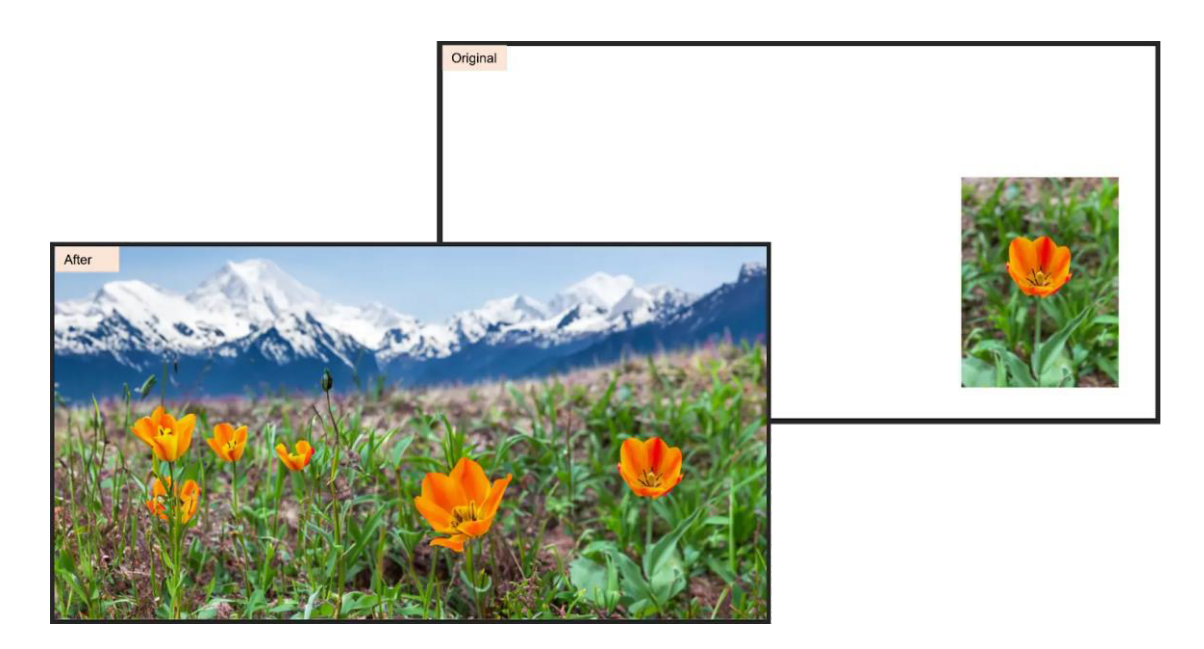

*Slika 15. Primjer funkcije Generative Fill*

UI PS-a svodi se na transformacijske značajke kao što su *Content-Aware fill*, *Object selection*, a i *Generative Fill* i *Generative Expand* koji su u beta verziji. PS je konstantno u fazi evolucije no, kada se situacija sažme, ona je daleko od optimalne i prikladne, ovisno o perspektivi korisnika. Generativna UI postaje nova granica za kreativnost, ohrabrujući umjetnike na svim razinama vještina da koriste vlastite riječi i slike za generiranje sadržaja na način na koji su ga zamislili. Međutim, budući da je sustav još uvijek u ranoj fazi, vrijedi spomenuti da nije savršen. Ponekad rezultati izgledaju više no malo pokvareno, a i otkriveno je da ne funkcionira dobro u suradnji sa

slikama koje nisu iz stvarnog svijeta, poput snimaka zaslona iz video igara. Uz dosadašnji razvitak UI, opcija koja zrači svojom atraktivnošću jest, ranije spomenuta, generativna ispuna koja progresivno postaje neizostavna i respektabilna značajka PS-a. Dostupna je u beta inačici softvera svim članovima *Creative Clouda* (CC), pretplatnicima, a i onima s probnim razdobljem. Trenutno je nedostupna za komercijalnu upotrebu, nije dobavljiva u Kini i radi samo s tekstualnim uputama na engleskom jeziku. *Adobe Firefly* je zajednica dizajnirana s ciljem da njen sadržaj bude siguran za komercijalnu uporabu, zatim za otvoreni licencirani rad te osiguran za sadržaj javne domene za koju su autorska prava istekla. Sadržaj generiran od strane *Adobe Firefly* obitelji u aplikaciji PS (beta) nije dopušten za komercijalnu upotrebu. Komercijalna upotreba bit će dopuštena kada funkcija generativna ispuna izađe iz probne faze razvoja. Bez obzira na to, izrađen sadržaj može se podijeliti sa prijateljima, kolegama na platformama društvenih mreža ili uživati u njemu čisto radi onoga što je, dokle god se od toga, barem za sada, ne profitira. [18, 20, 21, 22, 23]

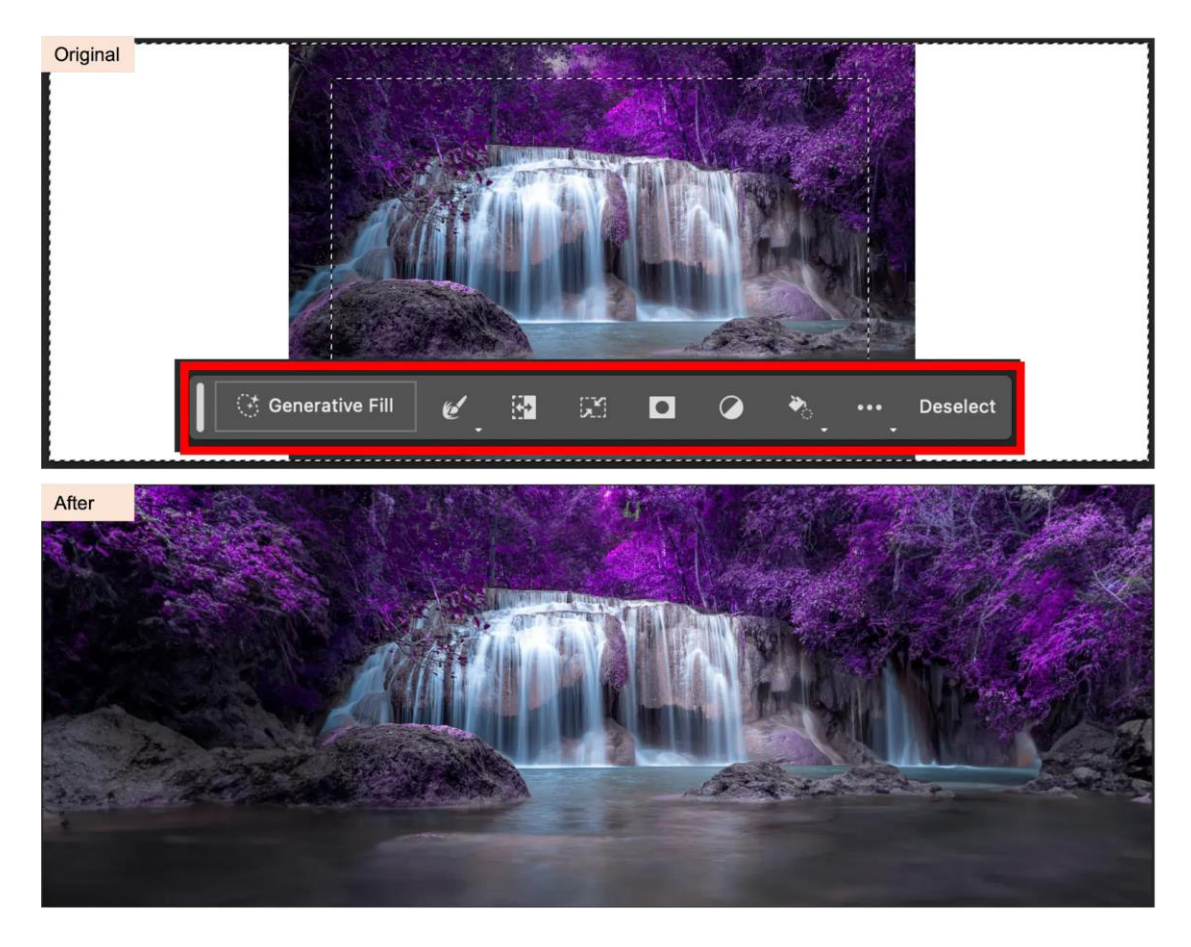

*Slika 16. Drugi primjer funkcije Generative Fill*

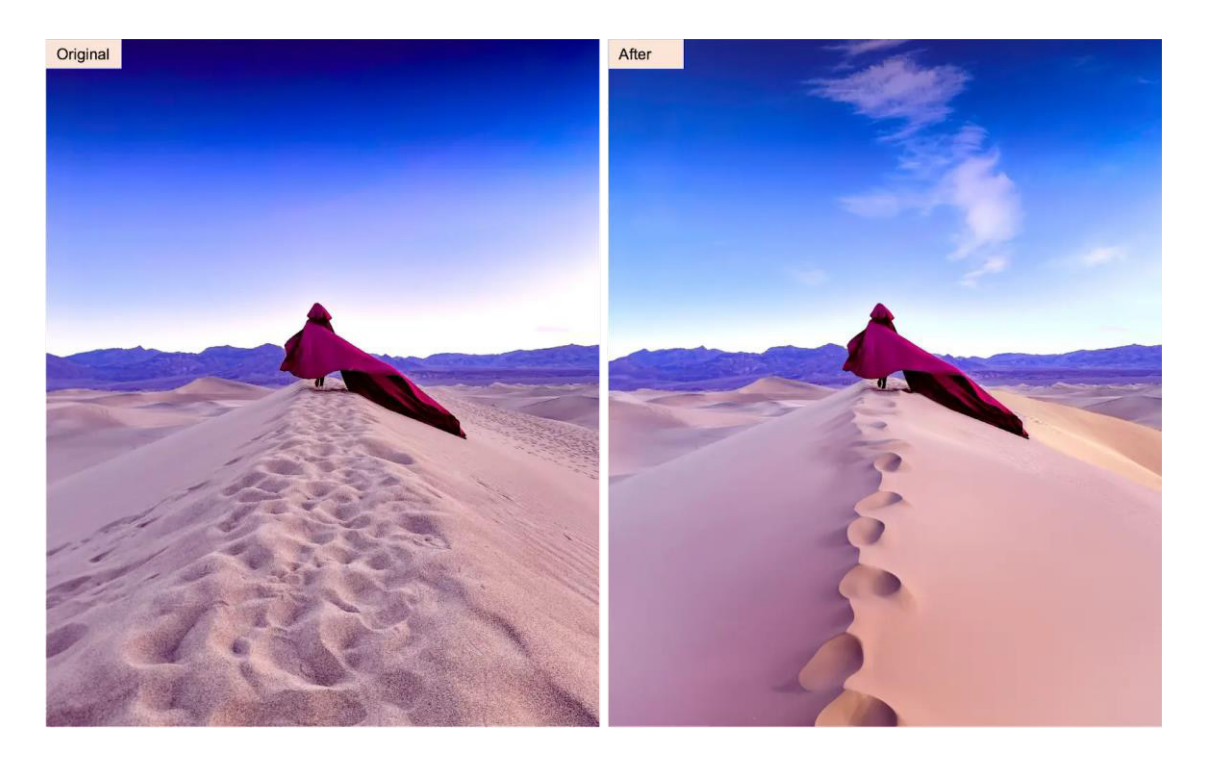

*Slika 17. Treći primjer funkcije Generative Fill*

*Remove Tool* je alatka iz obitelji značajki specijalizirane za zakrpe, retuširanje i popravljanje, a također je bazirana na UI kao što su i postavke generativne ispune. Dakle pokreće je UI, a svrhom je srodna značajkama nalik *Clone Stamp*, *Spot Healing Brush*, *Patch* i *Healing Brush*. *Remove Tool* korisnicima omogućuje izmjenjivanje ili uklanjanje neželjenih objekta kompozicija jednostavnim potezima kista preko istih, a na softveru je zadaća automatske ispune pozadine, čime se održava integritet, izgled i tranzicija susjedskih objekta, te njihov međusobni odnos. Osobito je koristan za veće objekte i bešavno ujednačavanje točke gledišta promatrača kroz cijelu sliku. [23, 24]

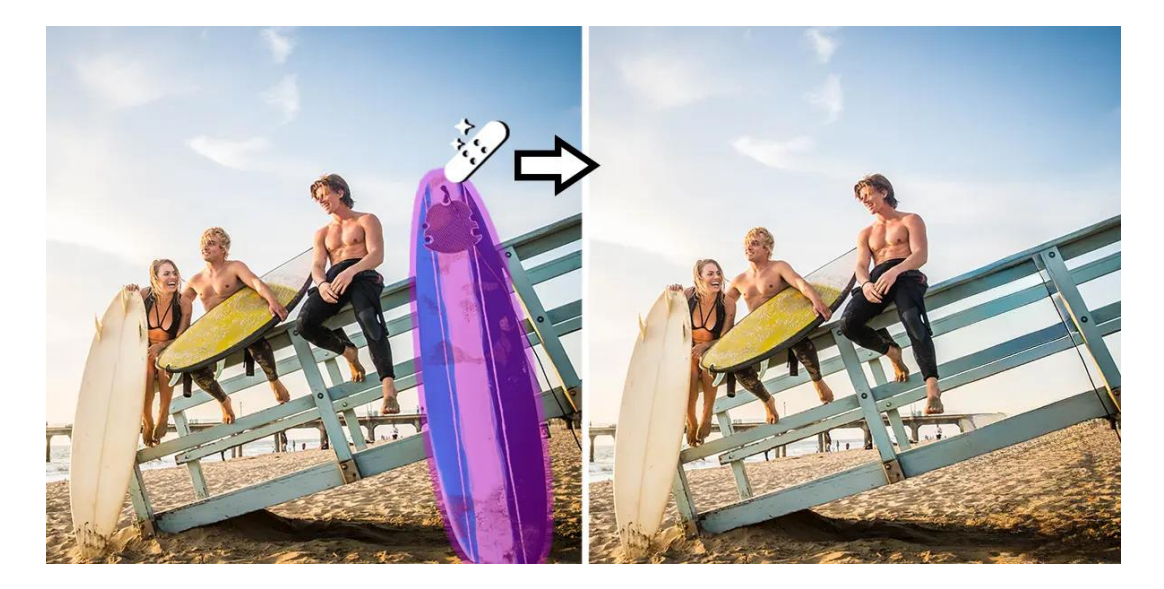

*Slika 18. Primjer funkcije Remove Tool*

### **5.2. Alati umjetne inteligencije**

Online alata koji promoviraju UI ima mnogo, od onih koji prevode jezike preko onih generativnih, do onih koji istraživačkih. Alati su ujedno i intuitivno prilagođeni korisniku te pripadaju raznovrsnim kategorijama uporabe i učinkovitosti kroz koje nude efikasnije obavljanje zadataka, povećanje produktivnosti i proširivanje vještina. Naslovi nekih od značajnih, neovisno o besplatnoj ili plaćenoj dostupnosti glase; *AI Colorize*, *Midjourney*, *Stable Diffusion*, *Chat GPT*, *Movio*, *InVideo*, *D-ID*, *Mubert*, *Kaiber*, *Talk To Books*, *Journeai*, *Listnr*, *Bing AI*, *NVIDIA Canvas*, *Blend AI*, *PhotoRoom*, *Google Bard*, *My Mind*, *FlowGPT*. Primjerice *Stable Diffusion* se može, unutar sučelja preglednika, pokretati lokalno te s bilo kojim dostupnim modelima, a autorska prava slika pripadaju korisniku. [25]

### **5.3. Bing AI**

Tvrtka *Microsoft* nudi svoje usluge u koje je implementirala moći umjetne inteligencije, a to se iskazuje, između ostalog, kroz tražilicu *Bing* unutar matičnog internetskog preglednika *Edgea.* Bing AI funkcionira u obliku interakcije i generativne umjetnosti. Komunikacija se ostvaruje unutar preglednika *Edge*, te se klikom na *čavrljanje* otvara novi prozor unutar kojeg se obavlja iskustvo razmjene poruka, koje može biti, prema *Microsoftu*; ili kreativno ili umjereno ili precizno. Generativnu umjetnost sam testirao i kroz *Bingov* besplatan generator slika, čije sam rezultate tretirao inspirativno ili kao potencijalne materijale finalnih radova. Ove značajke rade na principu *ChatGPT* i *DALL-E* modela tvrtke *OpenAI*.

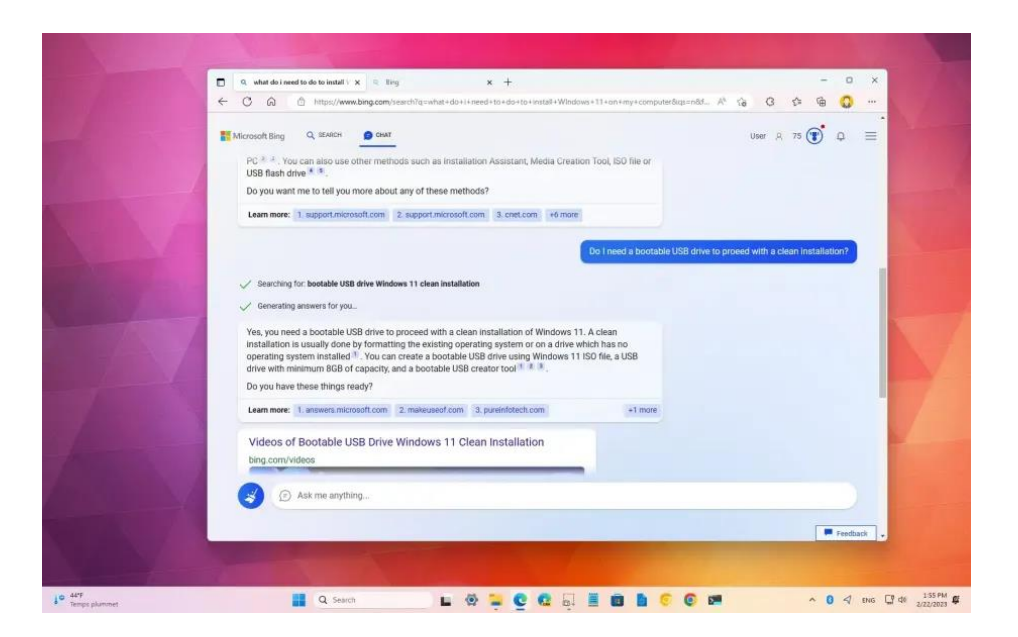

*Slika 19. Prikaz interaktivnog korisničkog sučelja Bing UI*

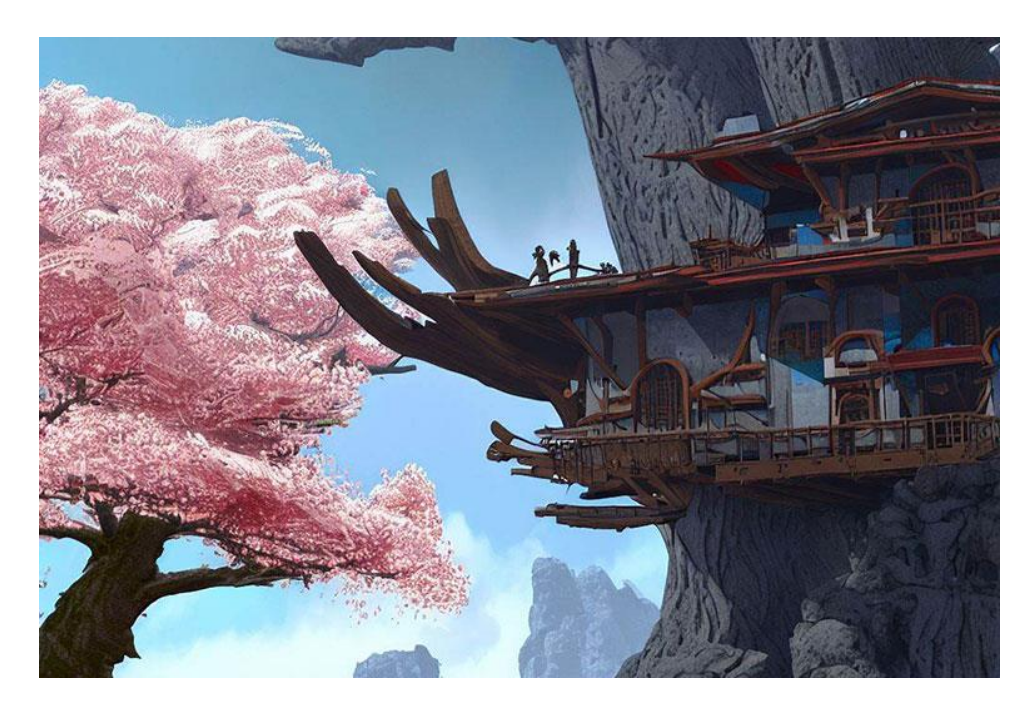

*Slika 20. Primjer generirane slike pomoću Bing UI – DALL-E modela*

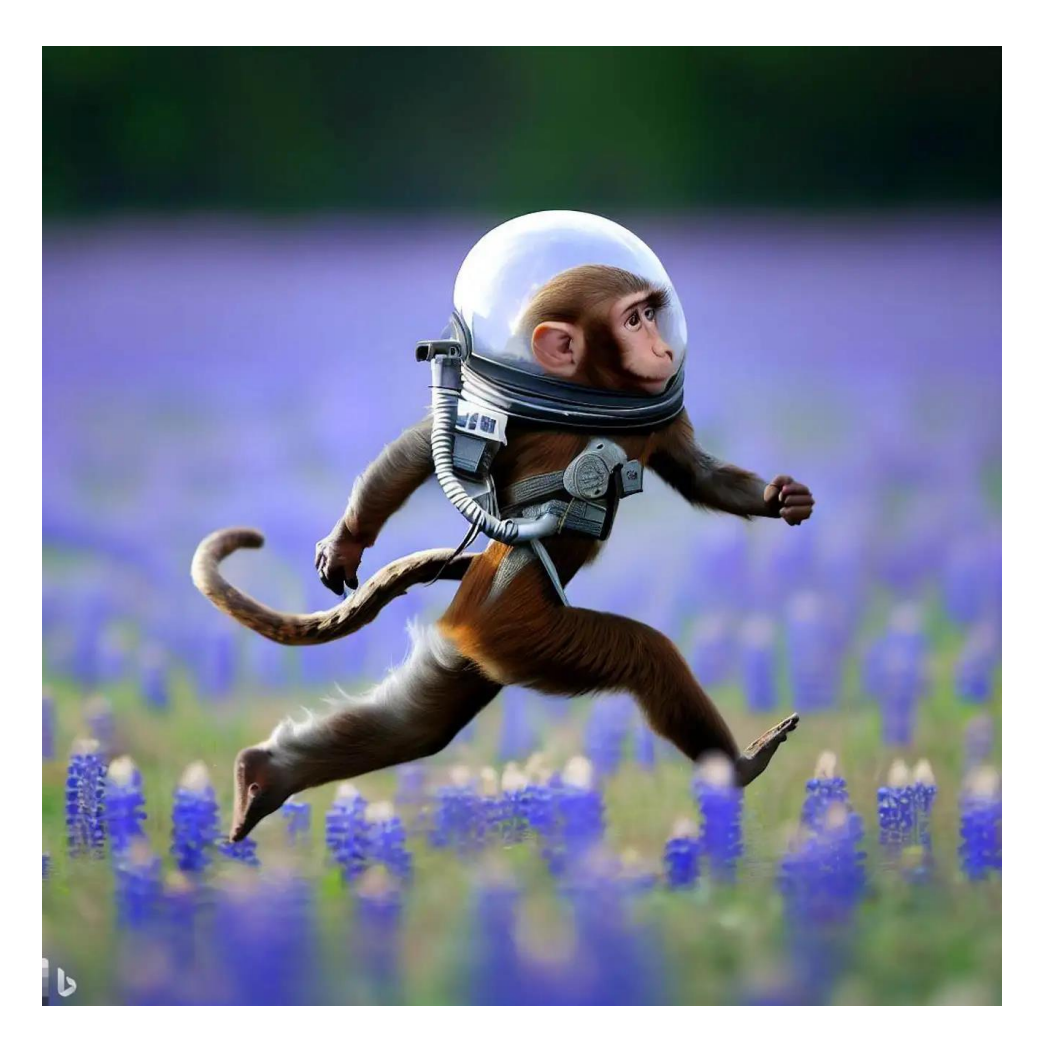

*Slika 21. Drugi primjer generirane slike pomoću Bing UI – DALL-E modela*

# **6. Utilizacija alata**

Sa sigurnošću možemo potvrditi kako se već dugi niz godina na ovom području u suvremenom dobu tehnologije postiže razvoj koji nam omogućuje maksimalan učinak i time postanemo moderno-digitalnim dizajnerima, vizualnim umjetnicima odabranih polja djelovanja. Kada govorimo općenito o umjetnicima, svatko od nas treba poticajno sredstvo, oruđe, alat ili pribor kojim bi idejni koncept prenio na određenu podlogu. Ovo područje je jako široko, i umjetnost sama po sebi je također širok pojam koji se proteže od glazbe, kazalište, plesa, književnosti do onih koje se intuitivno mogu kategorizirati pod vizualne, kao što je arhitektura, slikarstvo, kiparstvo, grafika. Valja specijalizirati, umjesto generalizirati stvari, budući da postoje mnoge varijacije tog umjetničkog alata. Može se reći, da za svaku vrstu umjetnosti vrijede drukčiji principi, ako se detaljnije razlaže tematika, ali svakom od vizualnih umjetnika potreban je odgovarajući pribor da bi stvarao. Fotografu treba fotoaparat, slikaru kist, kiparu čekić i dlijeto, dok grafičaru niz povezanih pomagala, svatko ima dostupan jedan ili više alata. Umjetnicima s afinitetima u modernom i osuvremenjenom stvaralaštvu, u spomenutom tehnološkom razvoju, to sredstvo za prenošenje, vizualizaciju, materijalizaciju i realizaciju ideje, su hardverski i softverski alati koji su neophodni za kreiranje umjetnosti, za stvaranje onoga čime umjetnik komunicira, prenosi poruku, ali i za stvaranje vlastita stila izražavanja. Stvarateljima bilo kakvih digitalnih radova, nastalih bilo kakvom tehnikom u bilo kojem mediju, nužno je poznavanje barem nekakvih osnova programskih alata. Primjerice, prilikom izrade radova tehnikom skenografije, gdje skener predstavlja neki medij, rezultat skeniranja nekog predmeta, fotografije, crteža, papira, stranice ili filma zatim ide u daljnju post-produkcijsku obradu u računalni program, gdje se željeno oblikuje. U tom se slučaju, za taj rad koristi umijeće upravljanja skenera i programa na osobnom računalu. Ovdje se javlja očiti fenomen kohezije, koji ovaj rad raspravlja, čiji se termin ne shvaća doslovno, već se poima u maniri široko rasprostranjene kohezijske povezanosti na ovom području rada, a između ostalog i među analognim i digitalnim metodama koje su rabljene kako bi se ostvario željeni rezultat. Također, ovaj se fenomen susreće u nekoliko sličnih procesa prilikom kreativnih postupaka izrade umjetničkih djela, jer je upravo to omogućio tehnološki napredak i u tome je ljepota stvaranja u ovakvim uvjetima.

Rad se dotiče kohezije u smislu kombinacije različitih metoda i tehnika, analognih i digitalnih, odnosno u ovom dijelu rada, programa čiji odnos valja istaknuti i naravno, testirati u odgovarajućoj okolini. Trenutna sekcija rada odnosi se na osobni prikaz sveukupnih mogućnosti kombiniranja raspoloživih mi alata i pomagala svih vrsta, te njihovu međusobnu usklađenost u organizaciji i izradi radova. Sekcija se može raspodijeliti na dvije vrste alata, one hardverske (fizikalne, tjelesne, elektroničke, sustavne) i one softverske (računalni programi). Pod hardverske vrste svrstavaju se svi oni alati u čijoj okolini pronalazim svojstvo da se kooperativno proizvedu materijali za manipulaciju obrade u odabranim programima. Materijali koji su proizašli iz hardverske, su gotovo u svim slučajevima u nekoj formi fotografske datoteke, osim ako se iz softverske strane radi izvoz datoteka iz matičnih programa, onda su ti materijali u formi krivulja, teksta ili znakovlja velike razlučivosti. Ovakvi nusprodukti su daleko od gotovog proizvoda i tek tada kreće njihovo oblikovanje i povezivanje u smislenu i jedinstvenu cjelinu.

Ovdje se govori, ne samo o samoinicijativnom načinu proizvodnje materijala ako se u suprotnom ne nađe zadovoljstvo u *stock* sadržaju, već se potiču profitabilne osobine. U jednu ruku doprinosimo sebi samima, a ako to nije slučaj, onda objavom na Internet pomažemo drugim umjetnicima u potrazi za multimedijskim sadržajem koji će zadovoljiti njihove potrebe. U drugu ruku, implikacijom konkurentnog rada i truda, navire još jedna podvrsta profita koja se sastoji od ostvarenih prodaja i zarade koja time slijedi, a i time promoviranja svojih radova.

Za potrebe testiranja i analiziranja odabranih kohezivnih metoda (tehnika), za većinsku iskoristivost te operabilnost materijala proizašlih iz primijenjenih tehnika, u smislu umjetničkih alata, korišteni su softverski programi koji su, navođeni vlastitim iskustvom i vještinama u istim, bili logički izbor prilikom biranja gdje i kako će se radovi ostvarivati.

#### **6.1. Hardver alati**

#### **6.1.1. (Digitalni) fotoaparat i pripadajuće komponente**

Iskoristivost digitalnog fotoaparata ili kamere kao jednog modernog medija, jedne svojevrsne ekstenzije i organa fotografije, čija je funkcija da projicira i snima zapis stvarnosti na senzor osjetljiv na svjetlost, krucijalna je i logička stavka u ovom kreativnom procesu. Nužno je poznavanje fotografije i njenih osnova, fotografije kao umjetničkog pravca, interaktivne tehnike, kako bi odabrani posao bio što pogodniji za suradnju s ostalim entitetima u procesu gdje je uključena kohezija, te kako bi sustav tekao fluidnije. Naprednije znanje ili predznanje korištenja fotoaparatom poželjno je, ako ne i uvjet, naročito ako će za izradu fotografija koje se planira uređivati i montirati, te ako posao zahtijeva specifičnost i autentičnost. Poslovi koji ne zahtijevaju strogu autentičnosti i originalnost mogu se zadovoljiti i sa *stock* fotografijama preuzetih s besplatnih servisa i platformi, ali to naravno donosi svoja ograničenja. Ograničenja u kontekstu specifičnosti motiva, subjekta i same tematike fotografije, ili se poze ljudi i raznih dijelova tijela ili predmeti mogu razlikovati od zadovoljavajuće idejne scene. Ako umjetnik poseže za resursima s interneta, mora računati na potencijalne promjene u planu ako ne naiđe na materijal kojeg je

tražio i time si osigurati svoj vlastiti. Zato je praksa umijeća stvaranja vlastitog materijala jako cijenjena među umjetnicima ovog okružja. Prije okidanja fotoaparatom, ovisno o namjeri i inicijaciji, fotograf će svakako raditi s ciljem da to kasnije rabi u određene svrhe. Fotografije koje su naizgled neiskoristive ili se čine kao da nemaju svrhu zapravo mogu itekako mogu poslužiti i biti od koristi, ali u drugačijem kontekstu nego u onom u kojem je originalno koncipirano.

Tehničke specifikacije i karakteristike ovog alata mogu se, ali i ne moraju uzimati načelno. Jednom će umjetniku, za potrebe ovakvog digitalnog izražavanja, standard biti DSLR (eng. *Digital Single Lens Reflex*) fotoaparat s APS-C (eng. *Advanced Photo System type-C*) senzorom, drugom će dostatan biti luksuzni bezzrcalni fotoaparat sa senzorom punog kadra, visokom razlučivosti slike, dubinom boje i svim aktualnim karakteristikama, treći će koristiti kompaktni digitalni fotoaparat, dok će se četvrti, zadovoljiti i s mišićavim pametnim telefonom. Opcija je pregršt, no nema one najbolje definirane, sve se svodi na osobni ukus, dostupnost, preferencije, sposobnost obrade tog sirovog materijala, ali i ono krucijalno, budžet. U ovome radu, gdje su za vizualni kod i jezik komunikacije bitne fotografije u formi materijala potrebnog kooperativnom procesu, optimalnu reprodukciju slike, prvotno, tumačim kao tehnički i optički potrebitom (u najboljem slučaju idealnom). Dok sekundarno, istu tumačim kao konceptualno zadovoljavajućom fotografijom. Kada su ti uvjeti zadovoljeni, manipulativni rad samim time postaje lakšim. Definiranu optimalnu reprodukciju slike mogu uzimati za pravilo samo ako se nalazim u poziciji gdje to mogu i realizirati. U situacijama gdje mi je raspolaganju priložen luksuzni bezzrcalni digitalni fotoaparat (kao poželjan slučaj), svakako se navodim time da njegove tehničke karakteristike dobro iskoristim. Kada je u pitanju uporaba pametnog telefona (kao nepoželjan slučaj), nije potrebno imati na umu definiciju optimalne reprodukcije slike zbog tehničke inferiornosti digitalnom fotoaparatu, ali svakako je prisutna tendencija utilizacije alata.

Tehnički aspekti na koje, ako se vodi prema osnovama fotografije, vrijedi pomno obratiti pažnju su oštrina glavnog motiva, dinamički raspon (kontrast svijetlih i tamnih tonova) i rezolucija same fotografije što umjetnicima daje veliku prednost, te su time na jedan korak bliže uspješnoj obradi (obrezivanju i stvaranju kompozita). Zbog ove stavke, veliku nadmoć imaju tehnički obogaćeni i karakteristikama nakićeni fotoaparati koji daju izvrsnu reprodukciju scene. Vrijedi imati na umu nekoliko stvari vezano uz profesionalnije alate, a to je činjenica da su te fotografije velikih formata i samim time velike datoteke. Zbog toga se mora kompenzirati u brzini prijenosa podataka (SD (eng. *Secure Digital*) kartice i SSD (eng. *Solid-State Drive*) diskovi visokih brzina) između fotoaparata i osobnog računala koje, u ovom scenariju umjetniku služi kao radna jedinica. Oštrina glavnog motiva ili subjekta, osim što je bitna ako se promatra s tehničke strane fotografije, također je bitan segment kako bi se što preciznije *izrezao* taj isti element, i bolje stopio s ostalim izrescima obrađenih digitalnim kolažom.
Klasični, filmski, analogni fotoaparat također može poslužiti kao solidan alat, što za stvaranje fotografija ili materijala za obradu ovakve tematike. Razvijanje samog negativa se čak, improvizirano može odraditi uz pomoć stolnog skenera ili digitalnog fotoaparata, dok s druge strane zato, iziskuje potpunu predanost i koncentraciju djelatnosti koja razvija film, kako bi se postigla opća reprodukcija slike. Dakle, iako je taj proces zahtjevniji u smislu angažmana same izrade fotografija, svakako je zahvalan. Analogni fotoaparati su zato danas rjeđa pojava u ovom polju i malo tko ih ambiciozno koristi za potrebe stvaranja nekakvih materijala. Većinski ih se koristi u ostale svrhe samo kako bi se pokrila entuzijastična, nostalgična ili bezvremenska potreba snimanja svijeta i promatranja istog u *retro* bojama, te samog osjećaja privrženosti prema takvoj vrsti uređaja. Takve je boje, ako tako nalaže koncept, u ovom slučaju najbolje pokušati reproducirati. Uz pomoć tehnološkog pomaka, taj se čin ima i s čime testirati, današnji softverski i hardverski alati su dovoljno razvijeni da bi taj proces mogao biti realiziran, no ne bez izazova. Osobno, nije postojala potreba za sadržajem ovakve proizvodnje no, poštujem svaki hrabri pokušaj i iskorak prema istome.

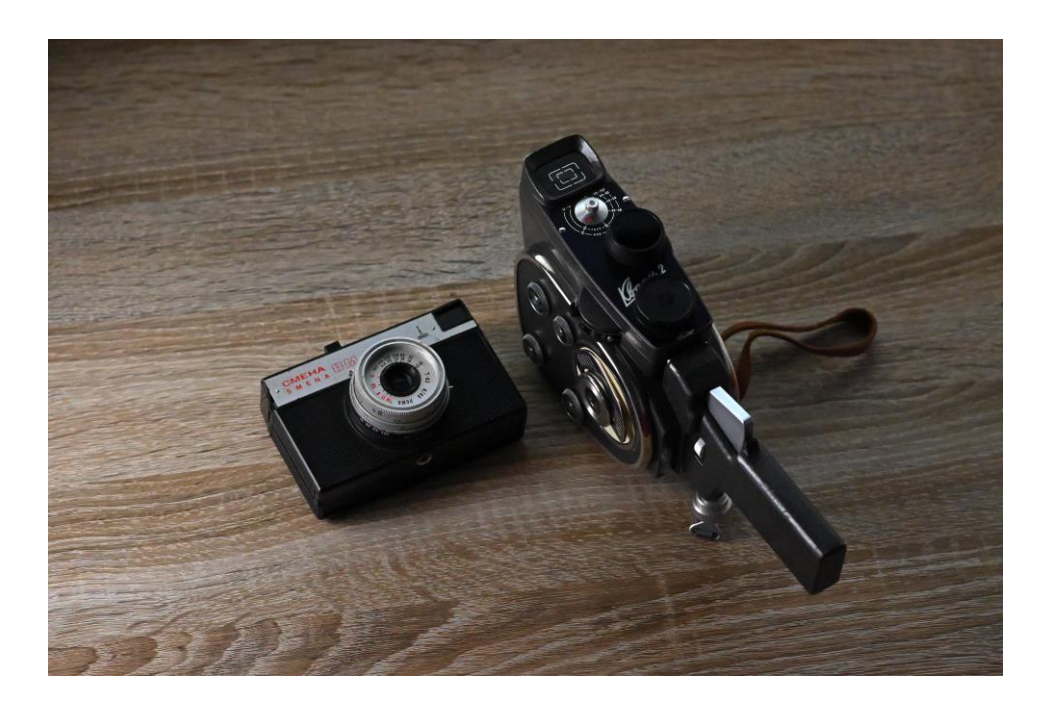

*Slika 22. Izgled analognog fotoaparata i kamere na film – autorski primjer*

Pametnim se telefonima isto tako mogu stvarati što potrebiti, a što dodatni materijali *brzim* okidanjem. *Brzo* okidanje može poslužiti svrsi kada se u postupku nenamjerno izostavi neki kadar koji može zatrebati kada se već obrađuje materijal kreiran *jačim* alatima (DSLR-om ili bezzrcalnim *digitalcima*). Pojedini najnoviji *Sony* mobiteli idu do tih razmjera da imaju toliko unaprijeđenu kvalitetu slike, senzora i kamere da ih poneki kinematografi koriste kao eksterne monitore uz svoje profesionalne digitalne hibridne fotoaparate, odnosno kamere. Kvaliteta snimljenih kadrova putem

mobitela nije na nivou fotoaparata, no oni svakako mogu poslužiti za određene *closeup* scenarije, studijske kadrove (optimalno kontrolirana rasvjeta, stativ i motiv), uzorke, odnosno kadrove iz kojih umjetnik traži pozadinsku strukturu za svoje radove. Međutim logički, preporuka je rabiti mobitel samo u slučaju kada nije moguće rabiti bilo koju vrstu digitalnog fotoaparata (DSLR ili bezzrcalni).

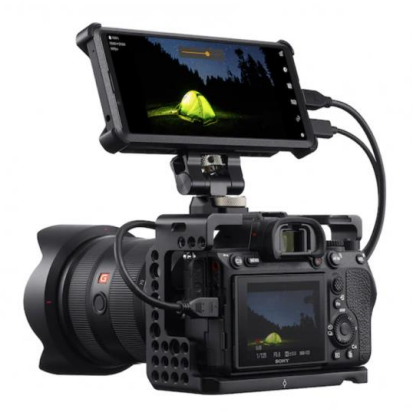

*Slika 23. Prikaz upotrebe Sony pametnog telefona u kombinaciji s luksuznim i hibridnim Sony fotoaparatom*

Pojam stativa i rasvjete bi se također mogli opisati kao produžeci fotografije, jer bez tih uvjeta fotografije svakako ne bi očaravale na način koji očaravaju. Stativ je većini fotografa neophodna opcija, naročito kada govorimo o poslovima pejzažne, noćne, studijske, ili općenito fotografije čija narav iziskuje, potpunu ili do neke granice, mirnoću i stabilnost uređaja. Rasvjeta po važnosti, stoji uz red stativu, ako ne i nivo više, jer bez nje ne bi bilo fotografija. Ovdje se govori o svakoj vrsti rasvjete, kako i umjetnoj (studijskoj), tako i prirodnoj (sunčevoj, ambijentalnoj). Nadzor nad umjetnom rasvjetom mnogo je jednostavniji i efikasniji nego nad prirodnom, budući da jedni od učinkovitih načina kontrole prirodne zahtijevaju; vremensku požrtvovnost i strpljenje; maksimalnu mogućnost mijenjanja parametara uređaja kroz balans bijele, ili ekspozicijske vrijednosti.

#### **6.1.2. Foto-skener**

Skenerom se digitaliziraju analogne informacije pohranjene u papirnatim, fotografskim i sličnim formama. Ovim alatom kontroliramo tim podacima, bilo da se oni pohranjuju, kasnije po potrebi uređuju i publiciraju. Iako postoje skeneri različitih vrsta i namjena, plošni, rotacioni, reprografski, ručni i 3D, međutim u sklopu metode skenografije najzastupljeniji su plošni ili tzv. stolni skeneri. Veličina skenirnog prostora stolnih skenera je A4 standard te postoje verzije s kombinacijom printera ili faksa. Senzori, kao i kod fotoaparata, dio su svakog skenera, i njihova kvaliteta i vrsta diktira kvalitetu reprodukcije zapisa. Kada se upravlja kvalitetom zapisa, važno je obratiti pažnju na parametre poput rezolucije, dinamičkog raspona, dubine boje, te ne i manje bitnu, brzinu skeniranja. Kada u procesu skeniranja postoji prilika da se reguliraju navedene konfiguracije, tada je imperativ to i odgovarajuće utilizirati. Ako je cilj postavljen da se skenirani materijal obradi sukladno visokim standardima u vizualnoj umjetnosti, onda se svakako mora zadovoljiti parametar koji definira rezoluciju točaka po inču; DPI (eng. *Dots Per Inch*). Što je veći DPI, slika ima veći broj zapisanih piksela, samim time i veću rezoluciju i izraženije detalje. Na temelju osobnog iskustva optimalan i minimalan broj točaka po inču, za poštenu iskoristivu rezoluciju, iznosi 300, dok je maksimalan 1200, međutim, budući da taj broj ima svoje implikacije, čim je broj veći, proces skeniranja je duži i obrnuto. [49]

Tehnički promatrajući samu konstrukciju digitalnog fotoaparata i skenera kao uređaja zapisivanja i ispisivanja stvarne slike, postoje neke podudarnosti. Oba uređaja se koriste tako da postoji neko vrijeme ekspozicije *senzora*, dakle vrijeme izlaganja senzora izvoru svjetla, i neko vrijeme učitavanja i zatim spremanja slike stvarnosti na memoriju. Nadalje, oba se uređaja može upravljati do mjere gdje se zadaju parametri prije no što se krene raditi zapis. Ta sposobnost upravljanja tehničkim konfiguracijama i vrijednostima skenera izvršava se kroz softver na osobnom računalu (radnoj jedinici). Fotoaparatom se ta stavka također može, ali i ne mora izvršavati, stvar je individualnog angažmana oko jednostavnosti i okruženju snimanja, no ovdje sličnosti blijede. S druge strane, različitost se, između ostalog, očituje u kvaliteti i načinu zapisa i ispisa, načinu ostvarivanja ekspozicije, dubinskoj oštrini, korisničkom sučelju, sustavu spremanja zapisa i fizičkoj formi.

Skener je eksterijerno statičan alat, mora biti osiguran na stabilnoj podlozi, bez ikakvih izlaganja riziku vibracija i sličnih nepogoda, kako prilikom skeniranja ne bi došlo do neželjenih artefakta i pomaka u finalnoj ekspoziciji. Međutim, u slučaju ako koncept namjerno iziskuje takve nepravilnosti u zapisu, tada se to mora realizirati drugačijim putem, točnije, predmet ili njegova pozadina se mora fizički pomicati zbog kompenzacije. S druge strane, fotoaparat, isto tako može poslužiti kada je statičan, odnosno paralizirano netaknut i fiksiran na stativu, ali i pokretan kada ne ovisi o stativu. Svi su ti parametri uvelike zavisni o prirodi zadatka.

Posredstvom istog, praktični dio konstruiran je s intencijom da skener služi kao produžetak digitalnog fotoaparata i stvaranja slike. Iako je svaka izrada ilustracija, fotomontaža ili kompozicija zamršen proces, osobito ako se pristupa potpuno ili djelomično eksperimentalno, nije neobična praksa iskorištavanja i optimizacije skenerskih radova u svrhu inicijalno namijenjenu

materijalima kreiranih fotoaparatima. Izuzetno može biti od koristi, ako ne i postati prvi izbor kod simbioze izrade materijala ovakve vrste.

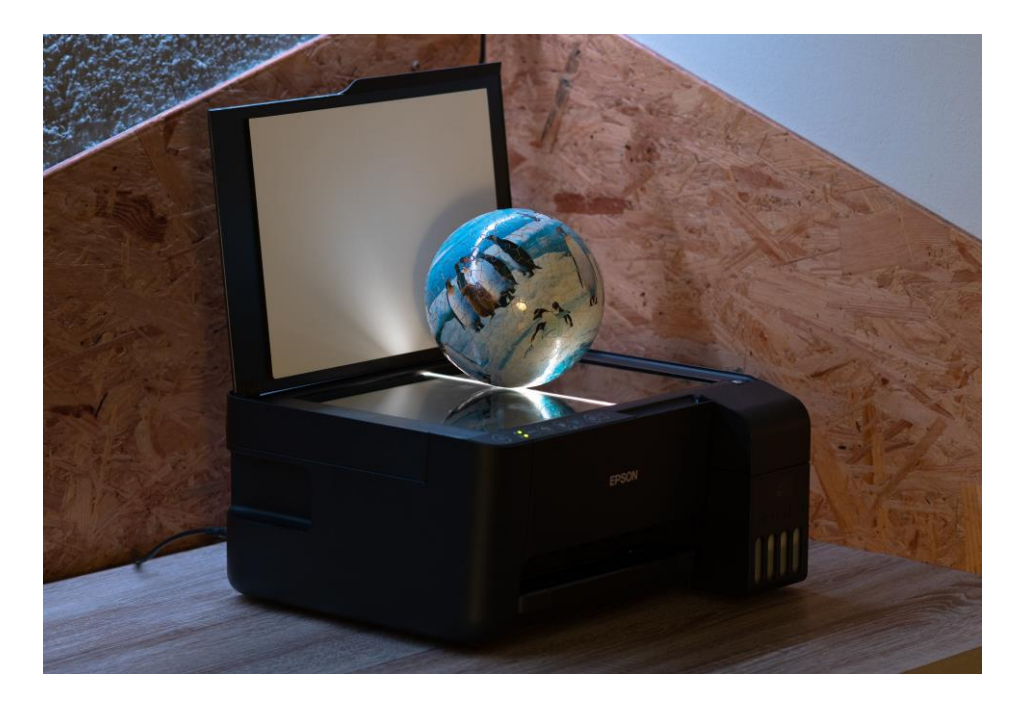

*Slika 24. Postupak skeniranja – autorski primjer*

## **6.1.3. Grafički tablet**

Integraciji ovog alata, granice su naizgled nepostojeće, a s obzirom na napredak u tehnologiji koji se nameće, uskoro bi mogle, naivno gledajući ozbiljnost tog napretka i zaista ispariti. Drugim riječima, uporaba preciznosti standardiziranog računalnog miša, pored *stylusa* i tableta, postaje nebitna. Kreatorima već niz godina, poslužuje svoje ambiciozne pogodnosti u segmentima točnosti i preciznosti digitalne vizualne produkcije. Svrhu u grafičkim tabletima, kao neophodnim alatom za izradu kreativnog sadržaja, vide vizualni umjetnici svih vrsta. Što je iskoristiva radna površina tableta veća, posebice ako ona projicira interaktivnu sliku radne površine unutar pripadajućeg softvera, korisničko iskustvo automatski je unaprijeđeno. Radno okruženje takvih karakteristika bilo kakvu vrstu modeliranja, animacije, dizajna, uređivanja ili montaže čini naprosto benignim i trivijalnim. Naravno, isključujući inteligentnu sposobnost pojedinca da posjeduje tehničke i umjetničke vještine prenošenja ideja u djela spomenutim radnim okruženjem. Razlog tome jest potpuna kontrola nad najsićušnijim i nevažnim detaljima unutar nekog umjetničkog djela. Međutim, grafički tablet već početničkih karakteristika može biti od osjetljivo veće pomoći, i pritom imati nadmoć nad računalnim mišem.

#### **6.2. Softver alati**

Važan segment u radu čini postupak srodne kombinacije spomenutih hardverskih alata i prisutnih pomagala sa softverskim alatima. Programski računalni softveri čijom se kohezijom svi oni ranije stvoreni materijali spajaju u jednu koherentnu semantičku cjelinu. Prilikom stvaranja radova koristio sam alate koji su mi uobičajen i logičan izbor kod pristupanja gotovo svakom kreativnom postupku, a oni su: *(Adobe) Photoshop*, *Illustrator*, *Lightroom*, *Capture One* i *Epson Scan*.

*Adobe* (puni naziv *Adobe Inc.*) je američki multinacionalni gigant u razvoju objavljivanja sadržaja, tiska i grafičkih računalnih programa. Zastupljen je u područjima kompjutorskog programskog jezika, osobnih računala, softvera, proizvodnji i izdavaštvu. Osnovan 1982. godine u Kaliforniji s vizijom razvijanja programskog jezika koji bi prevodio računalne slike i tekst te ih ispisivao. Računalni znanstvenici proizveli su tehnologiju kompjuterskog izdavaštva koja se ubrzo proslavila, a koja se u ranijoj fazi manifestirala kroz opći programski jezik. Tehnologija je dizajnirana s namjerom da precizno opisuje mjesto, oblik i veličinu objekta stranice. *PostScript* je prevodio takve objekte, između ostalog, slova i grafike u matematički jezik. Svaki uređaj koji je imao sposobnost interpretacije tog jezika mogao je generirati stranicu bilo koje podržane rezolucije.

Isprva, tvrtka se specijalizirala u stvaranju i izdavanju grafičkih softvera, ilustracija, tiska i fotografije, a uvođenjem drugih softvera i aplikacija kao što su *Adobe Illustrator*, *Photoshop* i *Acrobat –* PDF (eng. *Portable Document Format*) dotakli su se, i započeli cijelu kreativnu priču. Jedan od prvih proizvoda bila su digitalna pisma, a prvi potrošački proizvod bio je ranije spomenuti *Illustrator*, crtaći program baziran na vektorskoj tehnologiji. Danas tvrtka *Adobe* slovi kao eminentna industrija raznorodnih multimedijalnih proizvoda i branši kao što su *Photoshop*, *Illustrator*, *InDesign*, *Acrobat*, *Premiere Pro*, *After Effects*, *Lightroom*, a kroz *Creative Cloud*  (CC) združuju sve ove alate zajedno u jedan kolektiv koji nudi razna unapređenja (novih verzija), ažuriranja (ispravaka grešaka) i pogodnosti pretplaćenim korisnicima. [26, 27, 28]

*Adobe* tvrtka za svoje proizvode zahtijeva od svojih klijenata, postojećih ili budućih, mjesečnu pretplatu kako bi im mogla ponuditi svoje najbolje atribute. U moru kategorija koje sadrže popularne proizvode kao što je PS, i druge kreativne platforme, nalazi se CC kojim korisnik ima pristup svim aplikacijama ovisno o karakteristikama paketa. *Adobe* ima ponudu planova za razne skupine potrošača u kojim najbolju vrijednost i korist mogu pronaći između ostalog umjetnici pojedinci (*freelanceri*), poslovni entiteti, studenti, profesori te škole i sveučilišta. Osim kreativno,

prethodne skupine pridonose tvrtki putem pretplate ili u nekim slučajevima jednokratne transakcije. Uz svakojake financijske ponude kompanije, u ponudi stoje tridesetodnevne besplatne probne verzije svakog programa, kako bi potencijalan pretplatnik dobio uvid u samo iskustvo programa prije no što se opredijeli za neki od planova. Međutim, ako to nije slučaj, na tržištu postoje financijski manje zahtjevne alternative, ali i oni besplatne, koje imaju multifunkcionalne sposobnosti (tablica 1). [29, 30]

# *Tablica 1. Alternative programima Izvor: https://digitalsynopsis.com/design/adobe-software-free-alternatives https://twitter.com/XdanielArt/status/1434611199140896772*

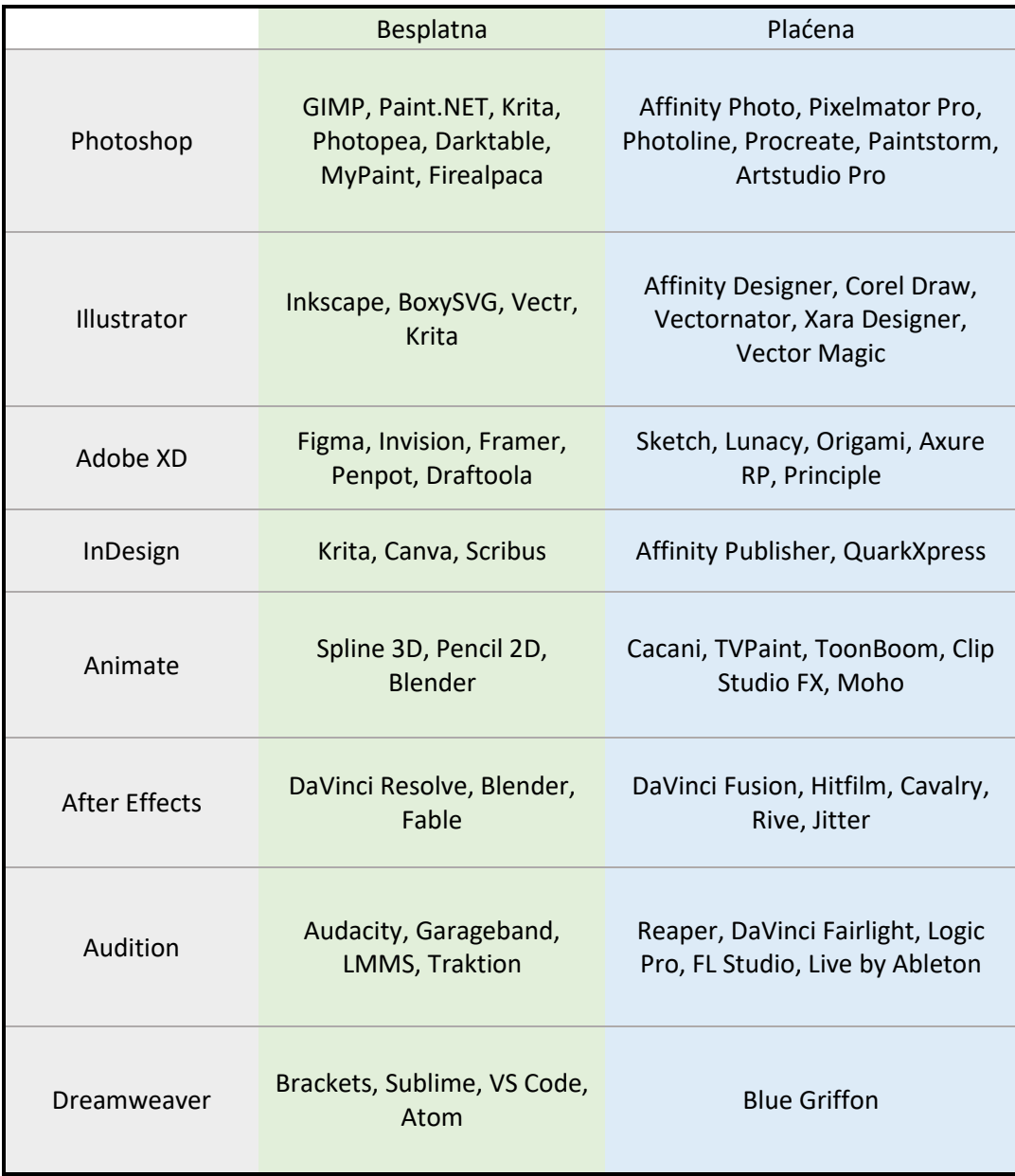

#### **6.2.1. Adobe Photoshop**

Program je izdan 88. godine i bio je dizajniran za editiranje i retuširanje digitaliziranih slika, te je nudio šaroliku paletu alatki za uređivanje, stvaranje i manipulaciju fotografija. Ubrzo je postao svjetski najpopularniji *Adobe* proizvod, te je danas industrijski standard za grafičko oblikovanje i digitalnu umjetnost. Korisniku osigurava jedinstvene opcije kreiranja, poboljšavanja, unapređivanja, mijenjanja pozadina, simuliranja umjetničkih stilova ili stvaranja alternativnog pogleda na svemir. Najšire je korišten softver za manipulaciju i uređivanje pojedinačnih, ali i velikih serija fotografija te za brojne formate slika i video datoteka. PS je ključan alat za dizajnere, web programere, grafičare, kreativne profesionalce i fotografe, koji se bave stvaranjem novih kompozicija slika, apliciranjem efekata na iste, makete web stranica, digitalnim ili skeniranim slikama kojima je namjena online ili tiskovna publikacija. Unutar programa mogu se kreirati idejni prikazi izgleda web stranica, čiji se dizajni mogu finalizirati prije faze kodiranja, a mogu se i proizvesti grafike za korištenje unutar drugih programa. [26, 27, 32]

Osobno, kada se pomnije promatra korisničko sučelje unutar PS-a, specifično *CC 2019* verzije, do izražaja dolaze brojne alatke, funkcije i pomagala koje svojom suradničkom naravi ispunjavaju sve navedene atribute programa. Sveobuhvatna pomagala i radnje unutar PS-a u kojima se, kroz optimizirane kohezivne kreativne procese i osobni interes, pronašla velika svrha su sljedeće; procesuiranje raznih umetaka iz drugih softverskih (*SketchUp* ili *Blender*, *Lightroom*, *Illustrator*, i sl.) i hardver alata (fotoaparata, pametnog telefona, kamera, skenera). Potom slijedi editiranje i pripremanje tog procesuiranog umetka na daljnju obradu u drugi program, ili (finalno) uređivanje i dodavanje detalja. PS je ovdje služio za: ili početni, ili središnji, ili završni korak u cjelokupnom procesu. Nad fotografskim materijalima slijedi obrezivanje, izrezivanje, korekcija boja, retuširanje, dodavanje ili brisanje detalja ili vizualnih efekata, te spajanje s drugim istovrsnim materijalima koji su prošli identičnu ili sličnu obradu i oblikovanje. Izrezivanje se obavlja uz pomoć *Lasso* alatke, ako se traži štur i ne toliko precizan izrezak ili selekcija, dok one rigorozno detaljne selekcije ili izreske obavlja *Pen Tool* koji se kasnije sprema kao putanja i tada se pretvara u prikladnu selekciju.

Za dovršavanje radnji započetih kojekakvim vrstama selekcija, nudi se zgodna stavka pod nazivom ispuna, koja je pogodna većini slučajeva. Adobe tako, već više od desetljeća dostavlja nekolicinu značajki unutar svojih programa, koje se temelje na UI. Unutar PS-a, neke od učestalijih značajki su pomagala za selekciju (*Marquee tool*), *Remove tool* i *Content-Aware* ispuna koja znatno ubrzavaju tok rada i čine ga pogodnim za stvaranje gotovo svega zamislivoga. [19]

PS sa svojom mogućnošću mijenjanja izgleda sučelja i rasporeda prozorčića također može poslužiti kao baza za stvaranje *frame-by-frame* animacija. Jednim klikom mijenja se, inače modularni, radni prostor s pripadajućim naredbama, slojevima, i alatkama, u takav da je moguća realizacija metode klasičnog animiranja sličice po sličicu, koju se nadalje, zasebno može zadano modificirati. Uz logičnu ručnu prilagodbu radnog mjesta, isto tako moguće je paliti i gasiti vidljivost željenog prozora pod opcijom *window* te ga po potrebi locirati.

Uz navedene opcije, iste sam utilizirao kroz projekte gdje sam na strukturi video sadržaja (pokretne slike) precrtavao sličicu po sličicu kako bi se postigao realistični efekt i zatim bi taj preuzeti pokret tretirao kao osnovnu strukturu koju sam kasnije nadograđivao i optimizirao. Stariji animatori radili bi projekciju sličica snimke uživo na plošnu staklenu ploču i jednostavno crtali preko te projekcije. Takva metoda animiranja, koja se danas pretežito obavlja na računalu, poznata je pod nazivom *Rotoscope*. Isto tako, rotoskopija ili rotoskopiranje, može igrati ulogu u igranim filmovima, gdje se stvori izrezak nekog subjekta ili objekta kojeg se izolira iz kadra u kojem je snimljen, kako bi se upotrijebio na nekoj drugoj pozadini. Metoda rotoskopije, također je dostupna unutar još jednog *Adobe* proizvoda, *After Effects*. Iako slične provedbe, funkcionira na istom principu, uz svojevrsne alatke, precizno, fino podešavanje i modernu tehnologiju (zasnovana na UI), može ubrzati cijeli proces, i sam program radi sve ostale korake praćenja pokreta. Ne treba stati ovdje, mogućnosti testiranja ove metode sežu daleke razmjere ako se strpljenje i kreativnost uzme za glavni pogon. [33, 34]

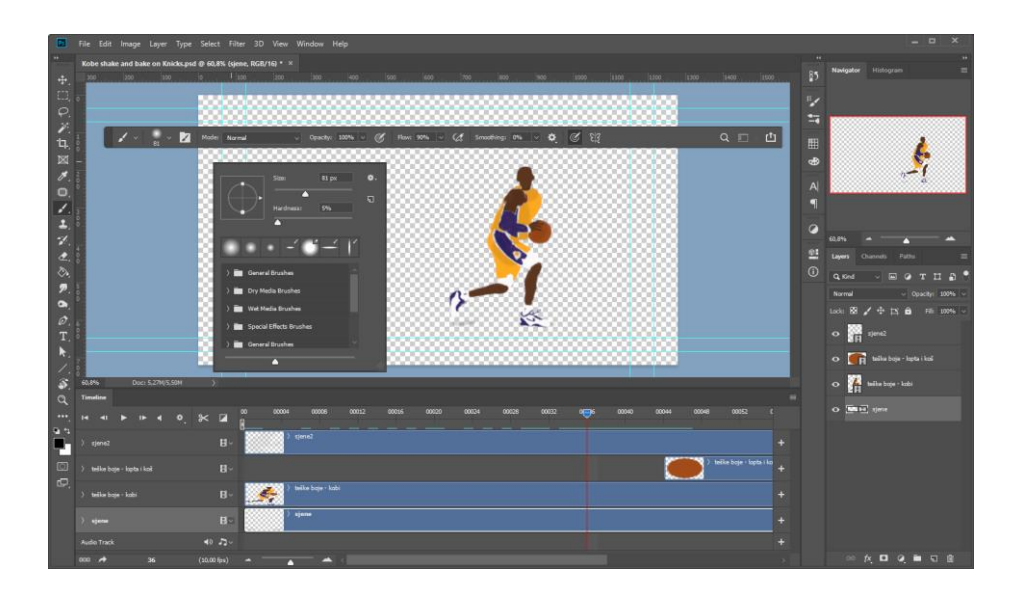

*Slika 25. PS sučelje u modu izrade rotoskopijom – autorski primjer*

PS je prepun vizualnih efekata, odnosno filtera, koji modificiraju, oblikuju i nadograđuju svaki sloj (eng*. layer*) jednokratno, ili višekratno ako je taj isti pretvoren u pametan *layer*. Nadogradnje se očituju kroz cijelu galeriju filtera i kategorije. Postoji 3D filter, filter zamućivanja, oštrine, distorzije, šuma, pikselacije, stilizacije; kategorija filtera koja ima sposobnost renderirati generativan i koristan sadržaj zbog kojeg bi u suprotnom morao pretraživati internet, a to su vizuali vatre, okvira, drveća, raznorodnih vrsta oblaka i dima, vlakanca, munje, odbljeska objektiva.

Ostale korisne vrste pomagala vrijedne spomena su *Crop*, *Eyedroper*, *Patch* (bazirano na uzimanju i kloniranju uzorka), *Brush*, *Stamp*, *Smudge*, *Type*, *Selection*, *Shape* i *Rotate*.

#### **6.2.2. Adobe Illustrator**

80-ih godina izvorno namijenjen *Appleovom Macintoshu* koji je kao softver, zasnovan na spomenutom *PostScriptu*. Već tih se godina služio u svrhe dizajna i ilustracije, omogućavao je stvaranje kvalitetnih linijskih crteža. Kasnije je postao dobavljiv i na *Windows* operativnim sustavima i popularizirao se među umjetnicima, grafičkim dizajnerima, tehničkim ilustratorima i izdavačima. Danas je postao standardna platforma izrade ikona, logotipa, pisma, slovnih znakova, crteža, kompleksnih ilustracija i drugih oblika vektorske grafike. [27, 28]

Najznačajnija značajka programa *Illustratora* (IS) je upravo vektorski orijentiran sustav rada. Sve ilustracije funkcioniraju na bazi vektora, koji radi na matematičkom principu opisivanju linija, krivulja, likova i drugih dijelova ilustracija. To znači da je kvaliteta reprodukcije radova proizvedenih pomoću ovoga alata neovisna o zaslonu, odnosno, rezoluciji u kojoj se prikazuje. Takav nusprodukt neće gubiti na kvaliteti ako ga se skalira, točnije ako mu se mijenjaju sve prisutne postavke veličine. U usporedbi s fotografijama uređenim sa PS-om koje ovise o rezoluciji, kvaliteta opada prilikom uzastopnog povećavanja i smanjivanja veličine.

Vektorska grafika je skup poligona od kojih je slika sačinjena, svaki od njih prolazi kroz kontrolnu točku koja ima definiranu lokaciju na x i y osi. Kontrolna točka određuje putanju vektora, koji je definiran bojom, ispunom, debljinom, ispunom i krivuljom. Položaj vektora može se matematički međusobno povezati formulama koje preračunavaju njihov položaj kada se napravi promjena veličine slike. Vektorska grafika se, suprotno tome, razlikuje od raster grafike koja koristi rešetke piksela za renderiranje slike.

IS tako umjetnicima daje razne svrhe na raspolaganje kao što je stvaranje raznovrsnih digitalnih i tiskanih slika, uključujući karikature, grafikone, dijagrame, logotipe, slovne znakove, simbole, ikone i ilustracije. Korisnicima omogućuje uvoz fotografija za ocrtavanje preko istih za stvaranje jedinstvenih objekata, zatim, stvaranje efekta nalik skici, manipulaciju teksta na brojne načine, čineći ga time adekvatnim alatom za izradu vizualnog dizajna koji utjelovljuje sadržaj teksta i slike (grafike, znakova, fotografije). Utilizaciju u programu također pronalaze umjetnici koji izrađuju makete probne web stranice ili aplikacije, zatim uzorke šturo obojene kako bi se istaknuli vizuali brendova, potom jednostavne grafike transformirane uz pomoć alatki u sklopu programa, iz kompleksnih podatkovnih struktura, poradi jednostavnijeg razumijevanja poruka i u globalu lakše komunikacije među publikom. [35, 36, 50]

Isto kao i u PS-u, IS nudi podesivu galeriju u kojoj se nalaze efekti za primjenjivanje na vektorski sadržaj, *Photoshop effects*. Isto tako, uz spomenutu galeriju efekata na raspolaganju je *Illustrator effects*, drugim riječima, IS-ova verzija galerije efekata, sastavljena od specifično prilagođenih efekata za upotrebu unutar dotičnog programa. Svaki digitalni umjetnik ilustrator će pronaći svrhu u nekoj od sljedećih kategorija efekata ili naredaba: 3D, pretvorba u oblik, oznake obrezivanja, izobličenje i transformacija, putanja, putokaz, rasterizacija, stilizacija, SVG (eng. *Scalable Vector Graphics*) filteri, iskrivljenje. Većina istaknutih kategorija ima svoje brojne potkategorije, čija se uporaba osobno pokazala nužna kroz kreativne projekte. U 3D kategoriji efekata, grafičke vektore sam trodimenzionalno oblikovao naredbom *Extrude & Bevel*; u kategoriji izobličenje i transformacija (eng*. Distort & Transform*) na krivulje sam primjenjivao efekte promjene perspektive, kopiranja, transformacije, rotacije, izobličavanja, iskrivljavanja, izvrtanja, preobrazbe, opće distorzije izgleda objekta, zatim promjene smjera krivulja i putanja. Dodatni obrub ostvarivao sam naredbom *Offset Path*; dok sam dva ili više vektorska objekta stapao, odvajao, rezao, povezivao i integrirao naredbama iz vrste efekata pod nazivom putokaz ili vodič (eng*. Pathfinder*). Potkategorijama stilizacije (eng*. Stylize*) do pozadinskog odvajanja i efekta prostorne dimenzije objekata dovodio sam aplicirajući sjene; do mekih, unutrašnjih i vanjskih obruba dolazio sam naredbama *Feather*, *Inner Glow*, *Outer Glow*; a do crtačkog efekta *škrabanog* poteza naredbom *Scribble*. Vrstom efekta iskrivljenje (eng*. Warp*) implementirao sam raznolike estetske izvedbe deformacije i izvrtanja objekata tekstualne, znakovne tematike.

Specifičnim potrebama osobnog iskustva stvaranja radova ovih razmjera, uočljivo je da se unutar IS-a sve vrti oko sustava putanja, ravnih i krivih crta; te kako se one očituju kroz stvaranje, selektiranje, oblikovanje, spajanje, rezanje, bojanje i općenito editiranje. Slijedom toga, ti poslovi postižu se zahvaljujući iznimno praktičnim značajkama nalik *(Direct) Selection*, *Pen*, *Curvature*, *Type*, *Line Segment*, *Rectangle*, *Brush*, *Pencil*, *Rotate*, *Width*, *Shape Builder*, *Gradient*, *Mesh*, *Eyedropper*, *Blend*, *Artboard*, *Hand* i *Zoom* alatkama.

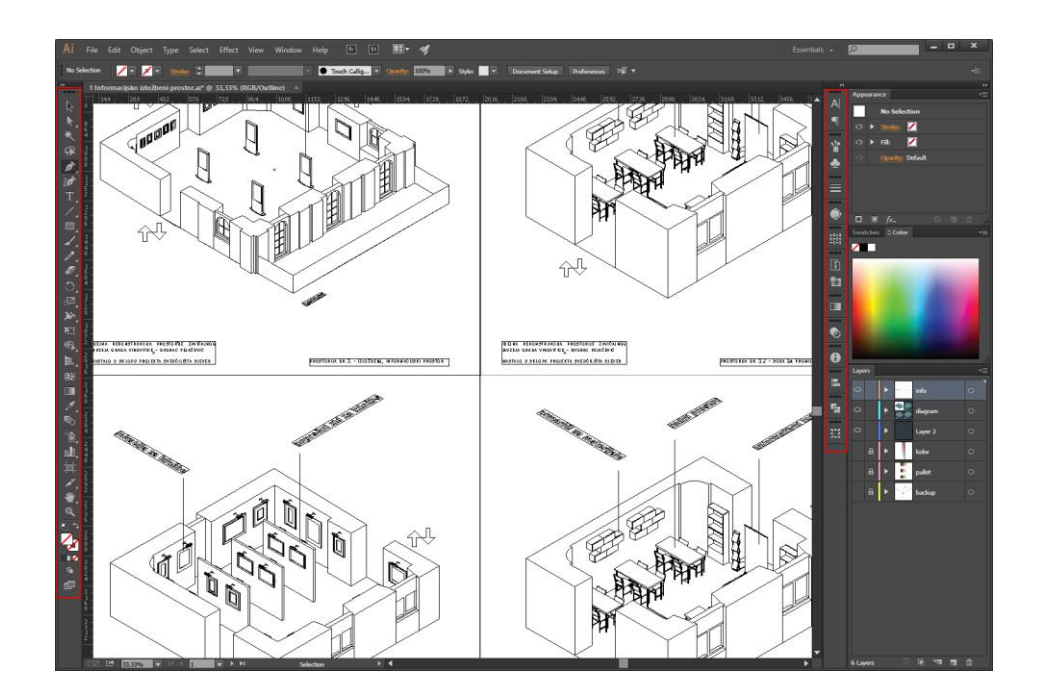

*Slika 26. IS sučelje prilikom upravljanja vektorima uvezenih iz programa SketchUp – autorski primjer*

IS sadrži sve one osnovne stavke mijenjanja parametara poput gradijenta, prozirnosti, debljine crte i kista, postavka pisma, boje, upravljanje slojevima, poravnanja objekata, itd. Međutim postoje i one, naizgled nepoželjne, stavke IS-a koje se svakako mogu ispostaviti produktivnim, prigodnim i nužnim. To je *Image Trace* naredba i IS-ov rad sa SVG formatom vektora. *Image Trace* naredba zadanim parametrima pretvara rasterizirane formate slika u linije i krivulje. IS-ova podrška SVG formata omogućuje visoko kvalitetnu reprodukciju oblika, putanja, teksta i efekta filtera na web stranicama s pristupom s bilo kojeg uređaja. Ovaj format svoj puni potencijal ostvaruje kroz ikone web stranica, znakove, logotipe, ali i kroz info-grafike i ilustracije. U *SVG interactivity* prozorčiću, korisnik na ilustraciju može primijeniti događaje *JavaScript* komandi koje ju potom, prilikom prikazivanja na internetskim preglednicima, čine interaktivnom. [37, 38]

#### **6.2.3. Adobe Lightroom**

Uz PS, najpopularniji alat za obradu fotografija unutar CC kolektiva, uz manje preinake i različitosti, veoma snažan i iskoristiv alat koji je sposoban, uz korisnikove naredbe, pretvarati fotografije sirovog (eng. *Raw*) ili kojeg drugog zapisa u umjetnička djela vrijedna pažnje. Uz program *Capture One*, *Lightroom* (LR) je između ostalog, još jedan softver koji nudi pogodnosti daljinskog fotografiranja.

LR se specijalizira u organizaciji i kategorizaciji serija fotografija bez potrebe za mijenjanjem izvornih datoteka. Dizajniran je za učinkovito upravljanje protoka rada profesionalnog fotografa, od upravljanja snimkama do završnih detalja. Za razliku od PS-a, koji je orijentiran većoj kontroli nad opsežnim editiranjem, a s kojim dijeli srodne funkcije, oba slove kao softveri za uređivanje digitalnih fotografija. LR je najpogodniji alat za upravljanje i procesuiranje velikih brojeva fotografija. Upravo je to jedna od najvažnijih i najznačajnijih funkcija LR-a. Time se ostvaruje mogućnost učinkovite organizacije, pronalaska i ocjenjivanja fotografija, nalik knjižnom katalogu. Sljedeća važna i značajna funkcija, jest obrada posredstvom alatki koje precizno štimaju konfiguracije svjetlosti, boje, popravka perspektive, oštrine i kreativnih efekata. Naredna bitna stavka softvera dotiče se uštede na vremenu s radom predložaka prethodnih postavki (eng. *Presets*), čija ljepota primjene, leži u tome da se koristi prednost rada sa serijama, pa se time olako mogu uređivati i na stotine fotografija. Sa PS-om dijeli funkcije izbjeljivanja zubi, smanjenja efekta crveni očiju, i uklanjanja mrlja (eng. *Healing Brush*). Kao i PS, LR primjenjuje nedestruktivan rad, što omogućuje uređivanje fotografija bez ostavljanja tragova na izvornim datotekama, samim time i održavanje izvornih podataka. [39]

#### **6.2.4. Capture One**

Kada se prilikom *tether* fotografije, dovodi u pitanje na koji se način kontroliraju, mijenjaju parametri, pregledavaju detalji koji se jasno vide, izgled i intuitivnost korisničkog sučelja, a i iskustva, važan element bez kojeg cijeli taj proces ne bi bio ostvariv jest softver. Softverskih alata koji nude opciju *tether* snimanja ima mnogo, neki od njih su; NX Tether, Camera Control Pro 2, MacroDSLR, Lumix Tether (for Streaming, Webcam Software), Lightroom Plugin for Hasselblad, Helicon Remote, FujiFilm Hyper-Utility Software, EOS Webcam Utility, DSLR Remote Control, DSLR Controller, digiCamControl, darktable, ControlMyCanon, Cascable, Capture One Pro Sony, Capture One Pro FujiFilm, CameraRC, Breeze Systems, AstroDSLR. Jedni od popularnijih programa koji rade pouzdano su *Capture One* i *Adobe Lightroom.* [40]

Nije neobična pojava *Adobe* proizvoda u ovom segmentu, jer tvrtka svojim pretplaćenim korisnicima uz CC model nudi puno pogodnosti vezano uz LR. Ima osnovne kontrole fotoaparata, zatim mogućnosti prilagođavanja, uređivanja i primjenjivanja filtera, izuzev toga, *Capture One* također osigurava i radi sve navedeno, ali u primjetno boljoj maniri. Program pruža puno više kontrole kod primjenjivanja efekata tijekom okidanja, te kontrolu nad gotovo svakom postavkom fotoaparata, ovisno o modelu. Ovaj alat je namijenjen poslovima koji svojom prirodom zahtijevaju ipak malo veću i nadasve profesionalniju posvećenost cijelom postupku.

Danas, *Capture One* jamči najbrže *tether* okidanje, intuitivan i učinkovit tijek rada, neusporedivu kvalitetu slike s podrškom za preko 600 fotoaparata i profila objektiva, točno i vjerodostojno procesiranje boje, precizno uređivanje, kolaborativne funkcije. Razvojnoj kompaniji, cilj je stvoriti najučinkovitiji sustav kreativnih i partnerskih funkcija s fleksibilnim protokom rada, koji se proteže preko nekoliko uređaja omogućujući time, rad s bilo kime i bilo gdje. [41, 42]

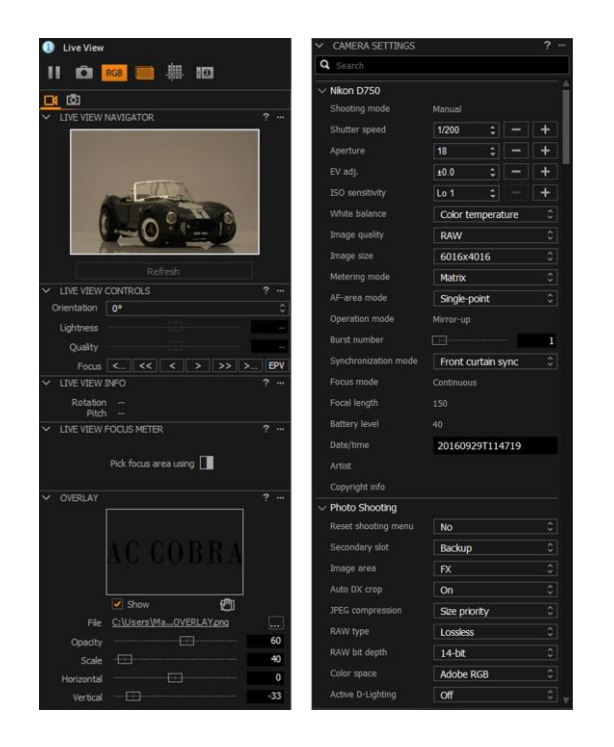

*Slika 27. Prikaz ponuđenih postavki softvera Capture One*

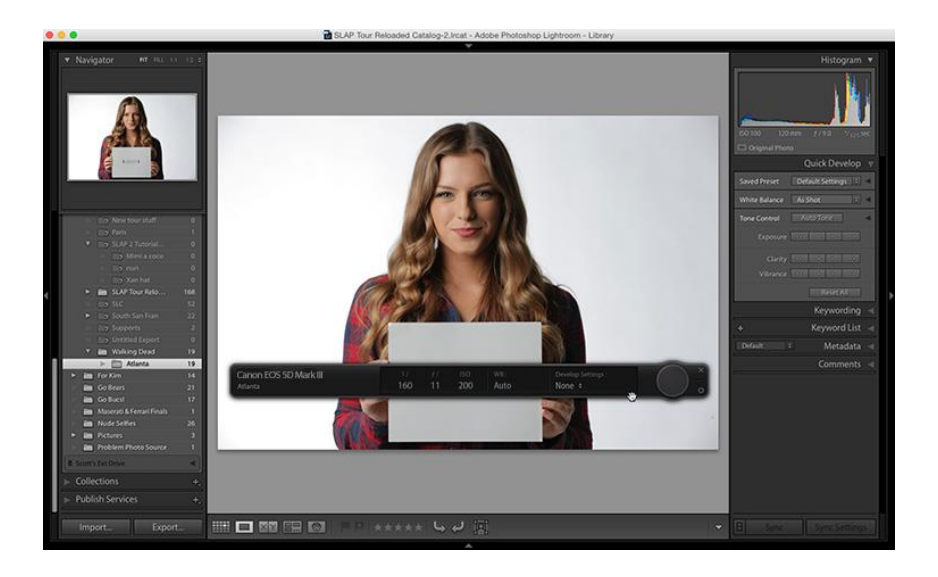

*Slika 28. Sučelje LR softvera*

#### **6.2.5. Epson Scan**

Softver koji pokreće postupak skenografije i sami foto-skener jest *Epson Scan*. Logika iza ovog nalaže očitost situacije, budući da su alat i uređaj, proizvodi iste tvrtke; *Epson*. Program je korisniku jednostavnog, golog i rudimentarnog sučelja, intuitivan, nije zahtjevan za korištenje, mijenjanje parametara za idealnu reprodukciju i zapisa skena. Hardverski i memorijski *lagan*, doprinosi očekivane rezultate koji ne razočaravaju, ako se za to postave pravilni parametri.

![](_page_49_Picture_133.jpeg)

*Slika 29. Sučelje Epson Scan softvera – autorski primjer*

## **6.3. Industrija stock sadržaja**

U polju vizualnih umjetnosti *stock* sadržaj je digitalan sadržaj koji je pohranjen na određenoj vrsti baze podataka (repozitoriju) te se na njega izdaju licence za određenu novčanu ili sumu drugačije prirode poput atribucije autorima. Postoji mnogo načina raščlambe sadržaja ove industrije koji se potom specifičnije granaju po tematici, namjeni, namjeri, obliku reprodukcije, načinu licenciranja i poslovnim opcijama. *Stock* sadržaj karakteriziraju svakakve vrste vizualne ili auditivne forme nalik fotografiji, *videografiji* i video isječcima, ilustraciji (vektorima), zvučnim isječcima i efektima. U digitalno okruženoj ekonomiji, *stock* materijali za korisnika pružaju uštedu vremena i novca, fleksibilnost, održivost i raspoloživost. [43]

Jedna od postojećih podjela ove industrije jest makro i mikro *stock* fotografija. Makro se odnosi na materijale velikih količina koji se prodaju u paketu uz licencu za komercijalnu upotrebu. Mikro vrsta je definirana kao mjesto gdje tvrtke i pojedinci kupuju pojedinačne fotografije, vektore, video i audio zapise velikih online repozitorija, pronalazeći time željeni materijal iz velike dostupne knjižnice. [44]

Glede fotografske strane *stock* medija, ona se razrađuje na konceptualnu, studijsku, filmsku (analognu) *stock* fotografiju, i netipičnu *stock* fotografiju koju generira korisnik. Konceptualna se zasniva na svakakvim interpretativnim konceptima koji prenose takve poruke koje se mogu višeznačno tumačiti. Ovakav tip fotografije često koristi rekvizite i digitalne prikaze kako bi vizualno prenio ideju ili koncept fotografija ljudi ili okolnosti stvarnog života koji se ne može sasvim sažeti u jedan kadar. Karakteristike ovih razmjera stvaraju pozamašan prostor za kreativnost i za fotografa i klijenta. Naime, fotografi se ovim putem mogu okušati u upotrebi neobičnih vizuala, a klijenti inspirirati i zaintrigirati ciljanu publiku.

Studijska *stock* fotografija je više usmjerenija vrhunsko poliranom kadru rada. Uključuje veći angažman oko postavljanja opreme, praktičnih rekvizita i inscenacije, nego što je to potrebno za *uperi i okidaj* vrste fotografije. Troškovi proizvodnje i izvedbe snimanja fotografija ovakvih opsega, uvelike ovisi o prostorima studija, podesivoj rasvjeti, pozadinama, reflektorima, *stoftboxevima*, stativima i dekoracijama. Kada su ovakvi uvjeti zadovoljeni, za rezultat se dobivaju profesionalne, visoko razlučive fotografije dotjeranog izgleda prikladne standardima najvećih modnih i robnih marki tržišta.

U današnjici, filmska fotografija živi svoj veliki povratak ako se uzme u obzir nebeski rast zainteresirane javnosti koja, kao oblik predaha od *digitalnih nametnika*, želi prakticirati logiku filmske analogne fotografije. Svaki trenutak snimanja filmom ispunjava zadovoljstvo i namjeru, a svaki kadar je jedinstven; ovakva rijetkost čini filmsku fotografiju sve većom, sirovom i posebnom robom u medijima.

Sadržaj generiran od strane korisnika je orijentiran stvaralaštvu posredstvom pametnih telefona ili *uperi i okidaj* kompaktnih fotoaparata. Isti može biti generiran od strane posrednika u aspektu iskrenih, spontanih, smionih, sirovih trenutaka, okinutih iz perspektive osobe iza okidača. Cilj je pokazati publici isječke stvarnog života koji komuniciraju autentičnost, dostupnost i istovjetnost; atribute traženim među klijentima. [43]

Industrija *stock* fotografija koristila se u uredništvu s opskrbom repozitorija fotografskih resursa za objavu u publikacijama. Njena uloga je kasnije pronašla srž u oglašavanju, televiziji i korporativnom marketingu, a to je, komercijalno gledano, značilo da je bilo isplativije iskoristiti

postojeću fotografiju, nego fotografu plaćati pristojbu; koja se određivala prema vrsti i vremenu korištenja, opsegu te ekskluzivnosti. Agencije koje su radile otkup licenci imale su pravo na reprodukciju fotografija u zamjenu za određeni udio profita od prodaje.

Danas postoji velik broj *stock* baza u vidu online galerija ili aplikacija, koje su stekle popularnost svojim zadovoljavajućim budžetnim opcijama, zatim širokom i šarolikom ponudom visoko kvalitetnih materijala, vremenskom prednošću u smislu brzo dobavljivog, a u isto vrijeme raznovrsnog sadržaja. Sukladno razvoju tehnologije i pametnih telefona koji snimaju kvalitetne fotografije, osim online (računalom), otvorio se novi način kupoprodaje fotografija; aplikacije koje svatko može preuzeti na vlastiti telefon, a kao rezultat toga svi zaljubljenici u fotografiju mogu postati prodavači/klijenti. Primjeri takvih aplikacija su *Snapwire*, *Twenty20*, *Stockimo*. Online galerije na web sjedištima su ipak najtraženiji i najpouzdaniji odabir, te je ta raširenost popularizirala i stvaranje ostalih baza koje se time bave. Shodno tome, *Shutterstock*, *Getty Images* / *iStock*, *Adobe Stock* i *Alamy* su jedni od najpopularnijih online servisa. Kako bi prodavatelj (umjetnik) sa svih tih servisa pratio dnevnu, tjednu, mjesečnu ili ukupnu zaradu, proizvedena je aplikacija *Microstockr*; koja u svom arsenalu, uz navedene, također broji podržane agencije kao što su *Dreamstime*, *Bigstockphoto*, *Pond5*, *Canva*, *Creative Market*, *EyeEm*, *Depositphotos*, *123RF*, *Vectorstock*, *Graphicriver*, *Videohive*, *Audiojungle*, *Mostphotos*, *Pixta*, *Crushpixel*, itd. [45, 51, 52]

Imajući na umu sve navedene stavke vezane uz ovu branšu; od osnovnih teoretskih podataka, raščlambe po raznim kriterijima, znatan broj tržišno konkurentnih platformi, aplikacija i servisa s enormnim repozitorijem sadržaja širokog spektra za: pojedinca, agenciju ili tvrtku; valja spomenuti konstrukt temeljen na raspoloživom budžetu. Klijente često ograničava proračun koji im diktira razmjere kupovine; oni s idealnim proračunom, nemaju taj izazov kao što to imaju oni, koji proračun nemaju uopće. Ovdje se naziru dvije briljantne solucije, osobito za nas kreativce, vrijedne spomena; *Pexels* i *Unsplash*. Obje stranice garantiraju visoko kvalitetnu i, ono najbitnije, besplatnu foto zbirku pod njihovom licencom, a *Pexels* nudi i video sadržaj. Dijele nekoliko krucijalnih jednakosti; stotine tisuća besplatnih fotografija koje su lijepo organizirane, označene, lako dostupne i pretražive; srodni kriteriji licence; viziju poticanja i ohrabrivanja kreativnog iskorištavanja i izražavanja u stvaranju proizvoda, dizajna, priča, web stranica, aplikacija i općenito umjetničkih radova. *Pexels*, licencom advocira sljedeće; sve fotografije i videozapisi su besplatni za korištenje; nije potrebna atribucija autorima no, cijenjena je; sav sadržaj je otvoren za obradu. Stavke koje nisu dopustive su; preprodaja foto ili video kopija neobrađenog materijala; implikacija podrške naših (korisnikovih) proizvoda od strane ljudi ili robne marke; redistribucija i preprodaja sadržaja na drugim *stock* servisima. Nadalje, *Unsplash*, slično definira kriterije svoje

licence; sve fotografije može se besplatno, bez dozvole, preuzimati za komercijalnu i nekomercijalnu upotrebu; ono što ne dopušta jest, preprodaja bez modifikacije i stvaranje duplikata ovog servisa njegovim materijalom. [46, 47]

Izvornom analizom navire spoznaja iz koje bi se mogla izvući još jedna razdioba *stock* industrije, a ona donosi dva modela; model za kupce, odnosno klijente i model za umjetnike (fotografe, ilustratore, grafičare, kinematografe i glazbenike). Model za klijente predstavlja one kupce, koji pretražujući knjižnicu sadržaja imaju isključivu namjeru uložiti određeni budžet kako bi zauzvrat iz toga, izvukli željene materijale koji će se odabrano oblikovati, advocirati i proklamirati ovisno o jačini prava iz stečene licence. Umjetnički model obuhvaća suradničku stranu industrije, gdje pojedinci koji primjenjuju određeno stečeno znanje u matičnom polju umjetnosti, imaju priliku zaraditi, ali i razviti ili nadograditi vještine. Sukladno tome svaki suradnik mora zadovoljiti uvjete koje platforma zahtjeva, baratati uređajem čijim posredstvom stvara, te posjedovati (naprednije) osnove područja umjetnosti.

## **7. Praktični dio**

Praktični dio ovog rada sastoji se od postepenog uvida u kompletan postupak stvaranja pojedinih serijskih ili van-serijskih radova. Oni slove kao primjeri proizašli iz eksperimentalne, inovativne faze kohezijskog šaranja sa svim navedenim metodama, tehnikama, alatima, platformama, servisima, aplikacijama, modelima i tehnologijama. Postupci se zasnivaju na kreiranju djela povezivanjem različitih elemenata u jedinstvenu cjelinu čija ideja počiva na konceptualnom ili estetskom kriteriju s ciljem mistične evokacije.

Kreativni proces se u suštini svodi na sljedeće stavke, od kojih su neke povremene dok su neke krucijalne; skiciranje okvirne kompozicije; traženje ili stvaranje fotografskih materijala, ako se prikladan ne pronađe; približno sastavljanje rasporeda likovnih elemenata; izrezivanje, maskiranje i oblikovanje; stvaranje grafičkih elemenata; stvaranje elemenata digitalnim crtanjem; montiranje elemenata u kompozit; postavljanje boja te popravljanje tonova svjetline i zasićenja istih. Redoslijed ovih stavki naravno varira od rada do rada, te se isti mogu ali i ne moraju sastojati od svih navedenih koraka.

Držanje do težnje prema vjernom prikazu stvarnosti je također varijabilan pojam, budući da osobna stvaralačka priroda nalaže rad s više vrsta stilova, formi i medija s različitim ciljevima. Česta je pojava da se većina radova, različito zamišljenih i skiciranih, realizira temeljem sličnih umjetničkih principa. Kada je realizam u pitanju, obično ga se pokušava rekreirati u suptilnoj maniri, a taj efekt vjernog prikazivanja može imati očitovanja u snopovima sjena, rasvjete, teksturama kojekakvih ploha, tamnim ili svijetlim tonovima nekog objekta, prikaza ispisa teksta na nekoj podlozi, i slično. Važno je napomenuti da se svaki se korak u svakom trenutku može izmijeniti, prepisati, preskočiti ili nadograditi. Uvijek, od aktivne strepnje gubljenja napretka, kreativni proces držim ne-destruktivnim, pa uz naviku programa automatskog spremanja datoteka, spremam i uz vlastito repetiranje *Save* naredbe. Također je nužno dupliciranje slojeva, te stvaranje sigurnosnih kopija istih, jer iako funkcija *History* spašava dan, nije bez mane, odnosno poželjna je veća dubina vraćanja unazađenih akcija.

Odabirom prikladne skice, te lociranjem, organizacijom i uvozom odabranih materijala u softver, započinjem fazu inovacije i testiranja same kompozicije. Skicom dolazim do određene mjere gdje, *na slijepo*, nastavljam bez korisnijih smjernica. Taj je posao mnogo lakši ako se unaprijed zna smjer toka kreativnog procesa, međutim kada to nije slučaj, onda naredno vrijeme provodim promišljajući. Bitno je istaknuti da je ovaj proces dizajniranja, kao i svaki drugi umjetnički, eksperimentalan, ali i progresivan, Dakle, svakim potezom pokretanim znatiželjom u

softveru, dolazim do određenih emotivnih ili inteligentnih spoznaja koje utječu na daljnji razvoj. Nadalje, nakon uvoza odabranog foto sadržaja, većinom krećem s površnim organizacijskim strukturiranjem, a tada, nominalnu ideju u prebacujem u vizualnu i prelazim na maskiranje ili izrezivanje elemenata fotografija. Osobno smatram da je poznavanje maski PS-a, jedna od nužnih stavki za savladati kada je u pitanju zamršeni postupak stvaranja efekta trodimenzionalnosti u digitalnoj montaži, a pogotovo kada je u pitanju digitalni kolaž. 3D efekt ne ovisi samo o kvaliteti izvedbe maske unutar slojeva, već ovisi i o sposobnosti prilagođavanja detalja elemenata trodimenzionalnoj perspektivi gledišta, dakle o smjeru, izgledu, tonu i *Blend Modu* sjena, tekstura, te ostalim kriterijima poput nagiba, rotacije i kosine elementa.

Iako se svakako mogu u IS-u, manji zahvati koji uključuju krivulje svakako su upravljivi i u PS-u, osobito ako se precrtava preko referentne fotografije. Finalni grafički element spaja se u *Smart Object*, koje time poprima vektorske atribute, pa se, shodno tome ne pikselizira prilikom mijenjanja veličine. PS može generirati teksture, a time sam ujedno zamijenio potrebu za preuzimanjem s interneta i prilagodio prema planu.

![](_page_54_Picture_2.jpeg)

*Slika 30. Skicirani elementi ilustracije – autorski primjer*

![](_page_55_Picture_0.jpeg)

*Slika 31. Prvi korak prilikom izrade O Divna, O Sjajna! – prikaz izrade grafičkog elementa s apliciranim uzorkom generiranim unutar PS-a – autorski primjer*

![](_page_55_Picture_2.jpeg)

*Slika 32. Sljedeći korak – raslojen dizajn stolnjaka koji je oblikovan sukladno 3D prostoru – autorski primjer*

Za prostirku stola koristio sam prethodno skenirani stolnjak u obliku fotografske datoteke. Nakon uvoza u program, bio sam primoran izolirati glavni motiv od same pozadine, što je postao nužan korak kod svake manipulacije mojeg procesa. Izdvajanje stolnjaka iz pozadine, u ovom slučaju tamne podloge nastale prilikom skenografije, razlikovalo se od procesa maskiranja ne samo zbog crne boje, već zbog zamršenosti teksture samog stolnjaka, stoga bi maskiranje bilo izuzetno vremenski potrošno. Zahvaljujući velikoj moći funkcija PS-a koje umjetniku znatno olakšavaju rad, ovaj se postupak sveo na puki potez strelice unutar svojstva odabranog sloja kojim je nestala crna kulisa.

![](_page_56_Picture_0.jpeg)

*Slika 33. Torta izrađena uz pomoć Bing UI – autorski primjer*

![](_page_56_Picture_2.jpeg)

*Slika 34. Manipulacija izvornom slikom u gore prikazani dizajn – autorski primjer*

![](_page_57_Figure_0.jpeg)

*Slika 35. Simultana uporaba PS-a i IS-a – autorski primjer*

Jedan od završnih koraka, ujedno i detalja, je prvobitno dizajniran u IS-u pomoću grafičkog tableta, budući da sam želio ostvariti rukopisni i jedinstveni izgled natpisa. Nakon zadovoljavajuće ne-finalizirane inačice dizajna, natpis je prebačen u PS, gdje sam ga prilagodio kompoziciji. Kada sam htio modificirati izvornu verziju, tada sam istoj pristupio duplim klikom, koja se po spremanju datoteke u softveru IS automatski primijenila u PS-u, što je doprinijelo naizmjeničnom radu.

# **7.1. Finalizirane ilustracije**

![](_page_58_Picture_1.jpeg)

*Slika 36. O Divna, O Sjajna! – Nikola Rožić*

![](_page_58_Picture_3.jpeg)

*Slika 37. Lov svjetlom – Nikola Rožić*

![](_page_59_Picture_0.jpeg)

*Slika 38. Paraziti – Nikola Rožić*

![](_page_59_Picture_2.jpeg)

*Slika 39. Mandy – Nikola Rožić*

![](_page_60_Picture_0.jpeg)

*Slika 40. Arahnofobija (Strahovnica) – Nikola Rožić*

![](_page_60_Picture_2.jpeg)

*Slika 41. Tišina – Nikola Rožić*

![](_page_61_Picture_0.jpeg)

*Slika 42. Monumentals – Nikola Rožić*

![](_page_61_Picture_2.jpeg)

*Slika 43. Primat – Nikola Rožić*

![](_page_62_Picture_0.jpeg)

*Slika 44. Zadnji dani – Nikola Rožić*

![](_page_62_Picture_2.jpeg)

*Slika 45. Cronike – Nikola Rožić*

# **8. Analiza rezultata**

Konačan opus ovog rada šaren je, možda zbog emotivnog razloga, možda zbog društvenog, možda arbitrarnog, možda stupnja aktivnosti i ekspresije. Također jedan od razloga izdvojen od navedenih, možda i najbitnijeg, promatrajući modificiranu definiciju kohezije, može biti upravo zbog njenog utjecaja na moje umjetničko stvaralaštvo. Elementi, motivi, ideje, poruka i tematika značajno variraju među van serijskim radovima, a ponekad i onim serijskim. Radovi su jedinstveni, ali i eklektični, baš kao i njihovo nastajanje. Oni su proizvod spoja meni najprihvatljivijim i najprikladnijim aspektima različitih; teorija, tehnika, sustava, okoline; metoda likovnog, vizualnog, dizajnerskog, digitalnog i modernog područja umjetnosti. Stoga, teorijski i tehnički gledano, shodno polaznoj postavci rezultati se mogu očitati kao potvrđenim i zadovoljenim. Gledajući na to s konceptualne ili estetske strane, u svakoj ilustraciji je sadržan taj element koji ih sve objedinjuje, kojeg sam nastojao integrirati i u *Strahovnicu*, a on se može definirati kao misteriozan, nadnaravan, anticipirajući, svojevoljno proizvoljan. Nadahnut i potaknut različitim sferama događaja oko sebe, ilustracije sadrže različite poruke, bile one zadržane na čistoj estetici ili se proširuju do nekog konteksta konceptualnog promišljanja. Pojedine ilustracije karakterizira minimalistički izgled, prekomjernost odabranih vizuala ljudskih osobina izmiješanih s onim neprirodnim i ne sklopivim. Neke mogu biti dominirane jednom vrstom odabranih tehnika, a neke mogu biti kombinacija istih. Zatim raznolik spektar prikazivanih materijala, koji, kada su omeđeni, mogu pripadati i predstavljati drugačiju namjenu ili primjenu, primjerice komercijaliziranu, a ne samo umjetničku (konceptualnu). Ima bezbroj kombinacija ovim putem stvaranja, sve leži u individualnom intelektu. Shodno koheziji proizlaze pojedine ilustracije kod kojih se kao autor oslanjam na plošne odlike tradicionalnog i digitalnog kolaža i tu eksperiment prestaje, a kod nekih isti eksperiment nastavljam na digitalnu montažu i oblikovanje u svojstven kompozit, koji sam po sebi sadrži elemente blage težnje prikazu trodimenzionalnosti prostora.

## **9. Zaključak**

Umjetnost sama po sebi, je način kojim se izražavamo i komuniciramo, a pritom za to koristimo različite svojstvene medije, forme, stilove, tehnologije, vještine i znanja. Umjetnička djela mogu imati različite funkcije, poruke i značenja, ovisno o kontekstu i interpretaciji. Digitalni razvoj je donio nove nadogradnje navedenim obilježjima umjetnosti i definirao nove, moderne, suvremene standarde, a uz to osigurao nama umjetnicima, praktičnije obrasce pristupanja u formi digitalne umjetnosti. Digitalna umjetnost, dakle modernizira kriterije umjetnosti te nas upoznaje s drugačijim vidicima (svjetonazorima) i eklektičnim osobinama istih. Ovakvim prilikama razvila se tendencija da sve više i na mnogo učinkovitije, jednostavnije i dostupnije načine spajamo odabrane stilove, medije, s tehnologijama na temelju stečenih kompetencija. Kohezija u digitalnoj umjetnosti predstavlja svu moć posrednika da uzme sve prednosti zakona umjetnosti koje smatra primjerenim i idealnim, te ih međusobno uklapa, spaja, miješa s ostalim prikladnim zakonima. Također, pojam kohezije unutar ovih razmjera, je jako širok, te subjektivno gledajući podrazumijeva poduzimanje svih mjera i prednosti digitalne ili konzervativne umjetnosti te ih integrirati s bilo kojim odabranim tehnikama i metodama na raspolaganju, u željenom stilu, s pogodnim medijem na što učinkovitiji, uvjerljiviji način koji zadovoljava naše prohtjeve.

Umjetna inteligencija u digitalnoj umjetnosti proživljava svoj procvat brzinom svjetlosti. Kao tehnologija nije novitet, no njena je pojava u vizualnoj umjetnosti još relativno svježa, i iznenadna. Njena zapanjujuća generativna moć je izazvala je strepnje publike. Iako još nije savršena u nekim aspektima, mnogi propituju svoju i njenu potrebitost i neophodnost, te sadašnjost i budućnost. Njena upotreba, svakako ima svoje prednosti u smislu kohezije, ali i nedostatke, koji zapravo nisu nedostaci već određene zabrinutosti koje se dotiču narušavanju privatnosti, vlasništvu, originalnosti, raznolikosti, kreativnosti inovativnosti i vrijednosti, jedinstvenosti, individualnog izražaja te osobnih iskustava.

Softverskim alatima stječemo ne-destruktivan kreativan postupak, time nam omogućujući jednu vrstu sigurnosti i redundancije, a njihovim funkcijama u kombinaciji s hardverskim, postižemo razine nedostižne tradicionalnim putevima potvrđujući time svoju nadmoć. Primjena definirane kohezije omogućuje intelektualni doprinos stvaranje, pronalaženje, upravljanju, oblikovanju materijala u svojevrsnu kohezivno-semantičko-harmoničnu cjelinu.

Obradom praktičnog dijela rada pružila mi se prilika da, kao proizvod temeljen na subjektivno definiranom terminu kohezije vlastitog stvaralaštva, izrazim i predstavim radove koji omeđuju sve postavljene pretpostavke o kombiniranju i dokažu premisu koju testiram kroz vlastito umjetničko razdoblje.

YTIZRSYINU<br>H**t**ron

# Sveučilište **Sjever**

 $\frac{1}{2}$ 

![](_page_65_Picture_2.jpeg)

#### IZJAVA O AUTORSTVU  $\mathbf{I}$

#### SUGLASNOST ZA JAVNU OBJAVU

Završni/diplomski rad isključivo je autorsko djelo studenta koji je isti izradio te student odgovara za istinitost, izvornost i ispravnost teksta rada. U radu se ne smiju koristiti dijelovi tuđih radova (knjiga, članaka, doktorskih disertacija, magistarskih radova, izvora s interneta, i drugih izvora) bez navođenja izvora i autora navedenih radova. Svi dijelovi tuđih radova moraju biti pravilno navedeni i citirani. Dijelovi tuđih radova koji nisu pravilno citirani, smatraju se plagijatom, odnosno nezakonitim prisvajanjem tuđeg znanstvenog ili stručnoga rada. Sukladno navedenom studenti su dužni potpisati izjavu o autorstvu rada.

Nikola Rožić (ime i prezime) pod punom moralnom, Ja, materijalnom i kaznenom odgovornošću, izjavljujem da sam isključivi autor/iea savršneg/diplomskog (obrisati nepotrebno) rada pod naslovom Kohezija analognih i digitalnih metoda u procesu dizajna / ilustracije (upisati naslov) te da u navedenom radu nisu na nedozvoljeni način (bez pravilnog citiranja) korišteni dijelovi tuđih radova.

Student/ica:

į.

student/ica:<br>(upisati ime i prezime)<br>Jozic ///loll

(vlastoručni potpis)

Sukladno Zakonu o znanstvenoj djelatnost i visokom obrazovanju završne/diplomske radove sveučilišta su dužna trajno objaviti na javnoj internetskoj bazi sveučilišne knjižnice u sastavu sveučilišta te kopirati u javnu internetsku bazu završnih/diplomskih radova Nacionalne i sveučilišne knjižnice. Završni radovi istovrsnih umjetničkih studija koji se realiziraju kroz umjetnička ostvarenja objavljuju se na odgovarajući način.

Nikola Rožić \_\_ *(ime i prezime)* neopozivo izjavljujem da  $Ja, \_$ sam suglasan/ma s javnom objavom en mog/diplomskog (obrisati nepotrebno) Españolaria en la construcción de la construcción de la construcción de la construcción de la construcción de<br>dizajna / ilustracije de la construcción de la construcción de la construcción de la construcción de la constr<br>d rada pod naslovom \_ naslov) čiji sam autor/ica.

> Student/ica: (upisati ime į prezime)

(vlastoručni potpis)

# **10. Literatura**

Internet izvori:

- [1] https://www.tate.org.uk/art/art-terms/p/photography, dostupno 23.8.2023.
- [2] https://www.academiccourses.com/articles/what-is-illustration-and-why-study-it, dostupno 24.8.2023.
- [3] https://webflow.com/blog/what-is-graphic-design, dostupno 24.8.2023.
- [4] https://www.blackcproduction.com/single-post/2018/01/19/What-is-Digital-Collage, dostupno 24.8.2023.
- [5] https://www.adobe.com/uk/creativecloud/illustration/discover/digital-art.html, dostupno 24.8.2023.
- [6] https://www.marziabraggion.com/about-scannography, dostupno 24.8.2023.
- [7] https://hrcak.srce.hr/file/210813, dostupno 20.8.2023.
- [8] https://www.bobbooks.co.uk/blog-post/10-compositional-techniques-to-improve-yourphotographs, dostupno 20.8.2023.
- [9] https://contrastly.com/amazing-photography-techniques, dostupno 20.8.2023.
- [10] https://petapixel.com/photography-composition-techniques/#15 Shoot from Below, dostupno 21.8.2023.
- [11] https://tethertools.com/blog/what-is-tethered-photography, dostupno 31.7.2023.
- [12] https://expertphotography.com/camera-tethering, dostupno 31.7.2023.
- [13] https://www.slrlounge.com/glossary/tethered-shooting-definition, dostupno 31.7.2023.
- [14] https://www.linearity.io/blog/what-is-vector-art/#vector-vs-raster-format, dostupno 19.8.2023.
- [15] https://emergeast.com/what-is-a-digital-collage, dostupno 25.8.2023.
- [16] https://aelaschool.com/en/art/artificial-intelligence-art-changes, dostupno 31.8.2023.
- [17] https://bock-schroeder.com/ai-model-training-using-fine-art-photography-for-artificialintelligence-image-creation, dostupno 31.8.2023.
- [18] https://www.elegantthemes.com/blog/design/photoshop-ai, dostupno 5.8.2023.
- [19] https://blog.adobe.com/en/publish/2023/05/23/future-of-photoshop-powered-by-adobefirefly, dostupno 5.8.2023.
- [20] https://www.adobe.com/products/photoshop/ai.html, dostupno 5.8.2023.
- [21] https://www.adobe.com/products/photoshop/generative-fill.html, dostupno 5.8.2023.
- [22] https://www.pocket-lint.com/how-to-use-photoshop-generative-fill, dostupno 5.8.2023.
- [23] https://blog.adobe.com/en/publish/2023/05/23/photoshop-new-features-ai-contextualpresets, dostupno 5.8.2023.

56

- [24] https://helpx.adobe.com/photoshop/using/retouching-repairing-images.html#clone-stamptool, dostupno 30.8.2023.
- [25] https://www.umjetnainteligencijaui.com/ui-alati, dostupno 31.8.2023.
- [26] https://www.britannica.com/topic/Adobe-Systems-Incorporated, dostupno 31.7.2023.
- [27] https://history-computer.com/adobe-history, dostupno 31.7.2023.
- [28] https://techmonitor.ai/what-is/what-is-adobe-4956838, dostupno 31.7.2023.
- [29] https://digitalsynopsis.com/design/adobe-software-free-alternatives, dostupno 5.8.2023.
- [30] https://www.adobe.com/creativecloud/plans.html, dostupno 5.8.2023.
- [31] https://twitter.com/XdanielArt/status/1434611199140896772, dostupno 14.8.2023.
- [32] https://www.agitraining.com/adobe/photoshop/classes/what-is-photoshop, dostupno 5.8.2023.
- [33] https://www.studiobinder.com/blog/what-is-rotoscope-animation-definition/, dostupno 5.8.2023.
- [34] https://www.youtube.com/watch?v=KdyARSy3Yrw, dostupno 5.8.2023.
- [35] https://www.agitraining.com/adobe/illustrator/classes/what-is-adobe-illustrator, dostupno 4.8.2023.
- [36] https://www.adobe.com/products/illustrator.html, dostupno 4.8.2023.
- [37] https://helpx.adobe.com/illustrator/using/svg.html, dostupno 12.8.2023.
- [38] https://www.adobe.com/creativecloud/file-types/image/vector/svg-file.html, dostupno 12.8.2023.
- [39] https://www.adobe.com/creativecloud/photography/lightroom-vs-photoshop.html, dostupno 17.8.2023.
- [40] https://tethertools.com/blog/software/#, dostupno 19.8.2023.
- [41] https://www.slrlounge.com/capture-one-vs-lightroom-tethered-shooting/, dostupno 31.7.2023.
- [42] https://www.captureone.com/en/about-capture-one, dostupno 31.7.2023.
- [43] https://www.stocksy.com/ideas/everything-about-stock-photography/, dostupno 15.8.2023.
- [44] https://www.adobe.com/creativecloud/photography/discover/stock-photography.html, dostupno 15.8.2023.
- [45] https://microstockr.com/#, dostupno 15.8.2023.
- [46] https://www.pexels.com, dostupno 17.8.2023.
- [47] https://unsplash.com, dostupno 17.8.2023.

Diplomski i završni radovi:

- [48] N. Rožić: Vizualizacija strahova u formi publikacije Strahovnica, Završni rad, Sveučilište Sjever, Koprivnica, 2020.
- [49] D. Bosner: Skenografija kao tehnika vizualne interpretacije poezije, Diplomski rad, Sveučilište Sjever, Koprivnica, 2022.
- [50] V. Breulj: Dizajn vizualnog identiteta poduzeća za proizvodnju Gin-a, Završni rad, Sveučilište Sjever, Varaždin, 2022.
- [51] E. Ban: Fotografija u marketingu, Završni rad, Sveučilište Sjever, Varaždin, 2018.
- [52] K. Čemažar: Stock fotografija, Diplomski rad, Univerza v Ljubljani, Naravoslovnotehniška Fakulteta, Ljubljana, 2016.

Knjige:

[53] M. Wainewright: Design, Animate, and Create with Computer Graphics; Dizajniraj, Animiraj i Stvaraj uz pomoć Računalne Grafike – prijevod Dina Morić Bošnjak, Profil Knjiga d.o.o., Zagreb, 2019.

# **Popis slika**

![](_page_69_Picture_153.jpeg)

![](_page_70_Picture_129.jpeg)

![](_page_71_Picture_170.jpeg)
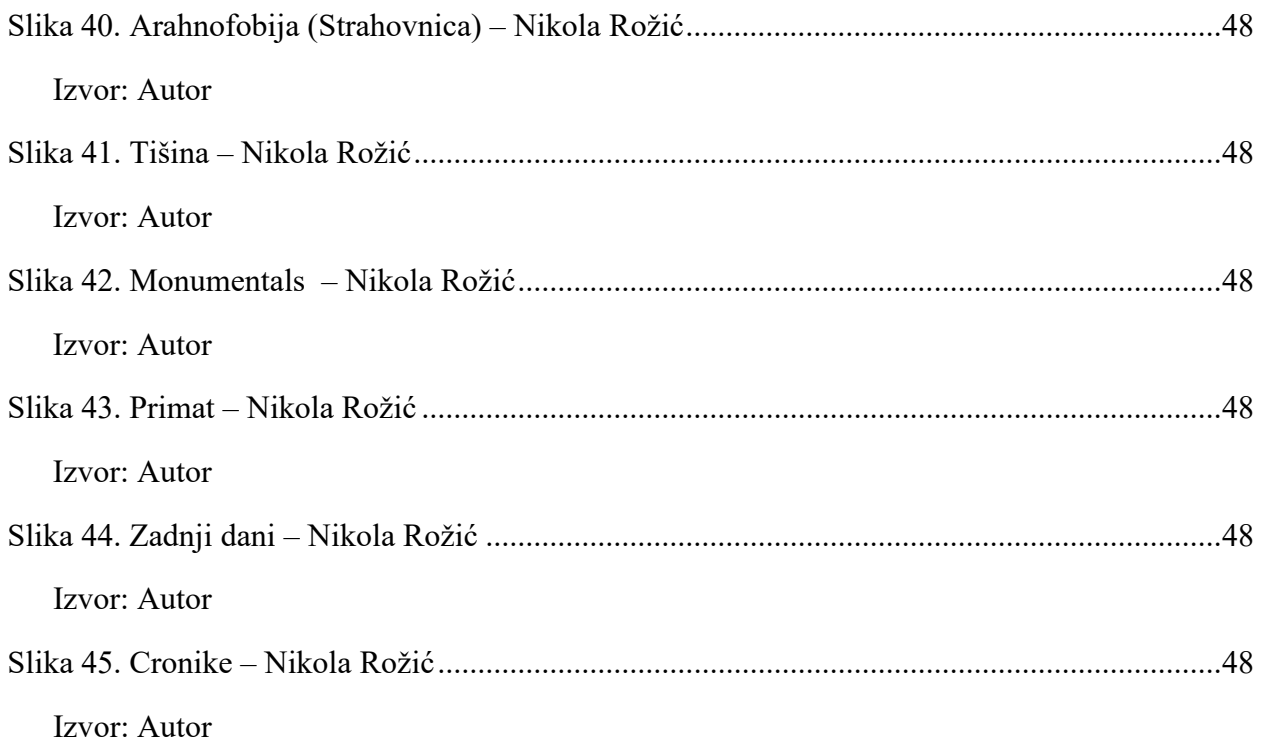

## **Popis tablica**

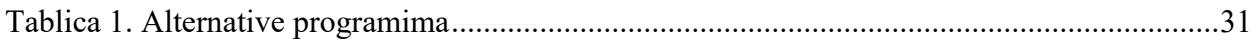